# **NTXXXXXX**

# Internet Broadband Wireless Access **Internet BWA System 3200** User guide

Draft Rel 3.0 October 2000

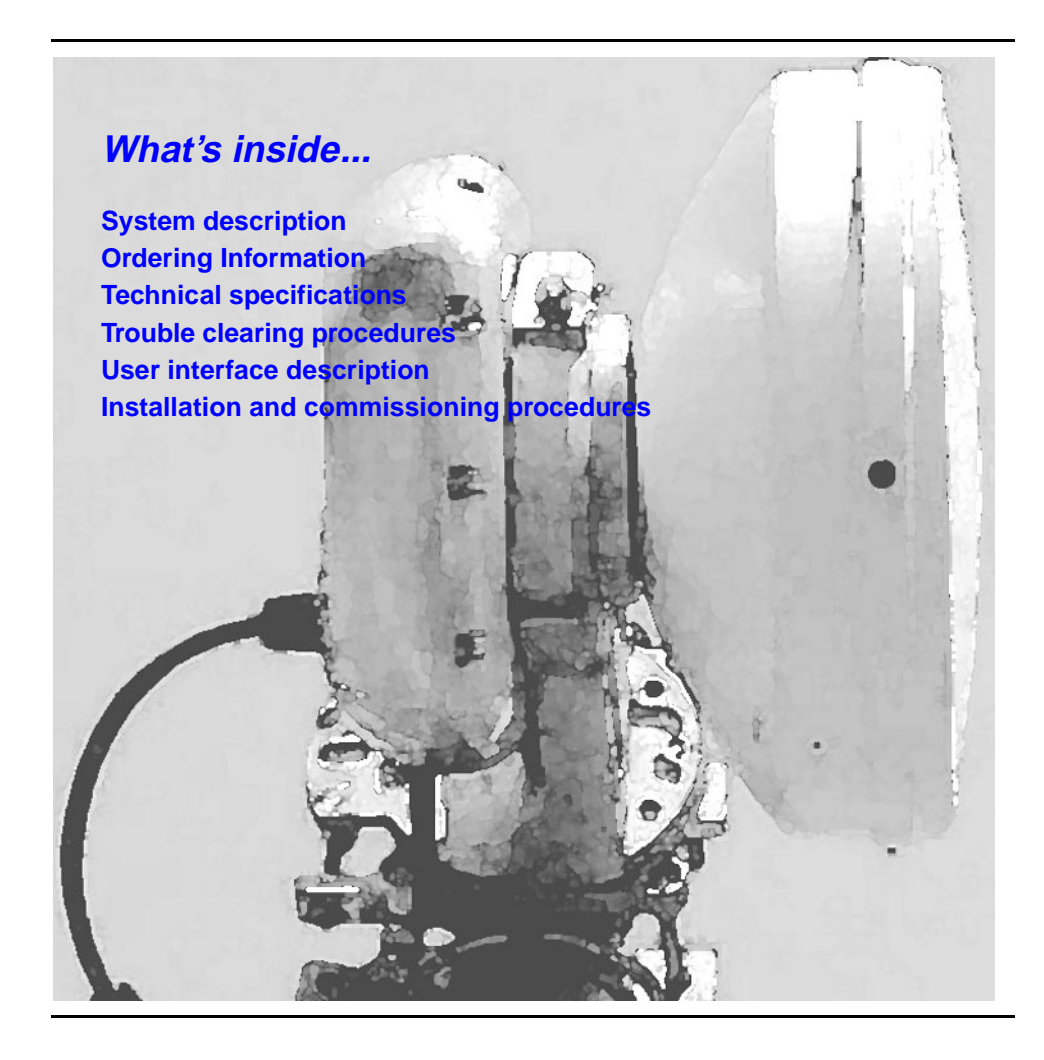

**NORTEL**<br>NETWORKS

#### Copyright 2000 Nortel Networks, All Rights Reserved

The information contained herein is the property of Nortel Networks and is strictly confidential. Except as expressly authorized in writing by Nortel Networks, the holder shall keep all information contained herein confidential, shall disclose it only to its employees with a need to know, and shall protect it, in whole or in part, from disclosure and dissemination to third parties with the same degree of care it uses to protect its own confidential information, but with no less than reasonable care. Except as expressly authorized in writing by Nortel Networks, the holder is granted no rights to use the information contained herein.

Nortel Networks, the Nortel Networks logo, the Globemark, How the World Shares Ideas, and Unified Networks are trademarks of Nortel Networks.

Printed in Canada

# **Contents 0**

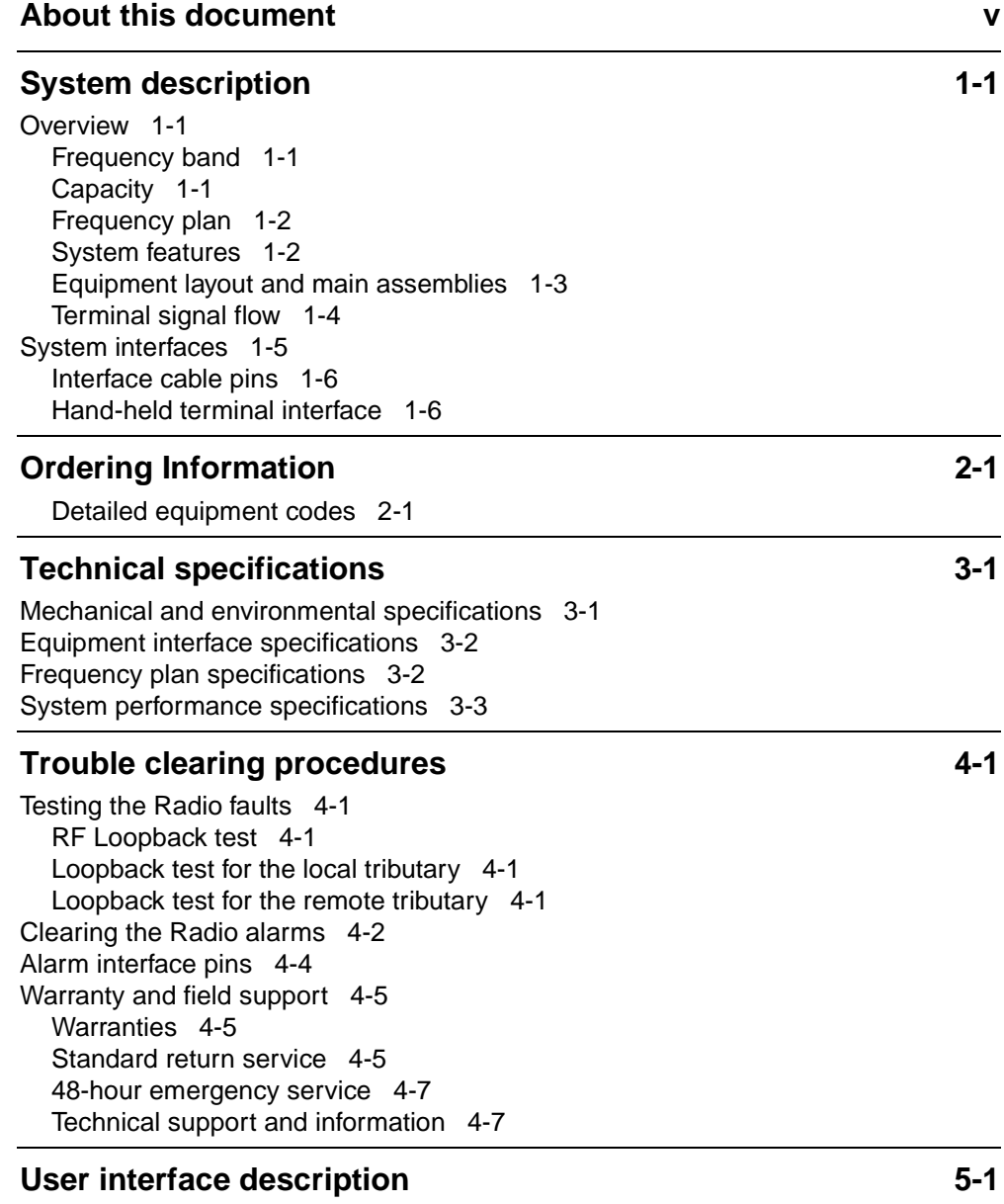

[Hand-held terminal description 5-1](#page-28-2)

[Hierarchy of the HHT menus](#page-30-0) 5-3 [Functions of the HHT keypad keys](#page-31-0) 5-4 [Parameters for the Near Radio menu 5-5](#page-32-0) [Control submenu 5-5](#page-32-1) [Status submenu 5-6](#page-33-0) [Inventory submenu 5-8](#page-35-0) [Test submenu 5-9](#page-36-0) [Parameters for the Far Radio menu 5-10](#page-37-0) [Control submenu 5-10](#page-37-1) [Parameters for the Link menu 5-10](#page-37-2) [Control submenu 5-10](#page-37-3)

# **[Installation and commissioning procedures 6-1](#page-40-1)**

[Chapter task list 6-1](#page-40-2)

## **List of procedures**

- [6-1](#page-41-0) [Unpacking, identifying and matching the system 6-2](#page-41-1)
- [6-2](#page-44-0) [Installing the Internet BWA System 3200 on a pole 6-5](#page-44-1)
- [6-3](#page-52-0) [Connecting the interface cables 6-13](#page-52-1)
- [6-4](#page-56-0) [Setting up the Internet BWA System 3200 6-17](#page-56-1)
- [6-5](#page-59-0) [Aligning the antenna of the Internet BWA System 3200 6-20](#page-59-1)
- [6-6](#page-63-0) [Commissioning the Internet BWA System 3200 6-24](#page-63-1)

# <span id="page-4-0"></span>**About this document 0**

This section provides an overview of the Internet BWA System 3200 user guide.

# **Audience**

This document is intended for:

- installers
- system line-up and test (SLAT) engineers/technicians
- maintenance engineers

# **User interface conventions**

The following conventions are used in procedures in this document.

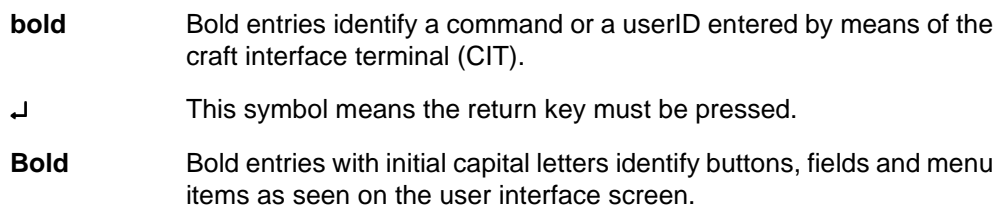

# **vi** About this document

# <span id="page-6-1"></span><span id="page-6-0"></span>**System description**

This document describes the Internet BWA System 3200.

# <span id="page-6-2"></span>**Overview**

The Internet BWA System 3200 establishes high-speed, reliable point-to-point wireless links. The Internet BWA System 3200 uses a 4-FSK modulation scheme and carries up to four E1 (2.048 Mbits/s) or up to four DS1 (1.544 Mbits/s) signals.

# <span id="page-6-3"></span>**Frequency band**

The Internet BWA System 3200 operates in the 15, 18, 23, 24/26, 28, 31 and 38 GHz frequency ranges.

# <span id="page-6-4"></span>**Capacity**

The capacity upgrade is software programmable from 2xE1 to 4xE1 and from 1xDS1 to 2xDS1 to 4xDS1. The capacity upgrade affects traffic because the upgrade changes the following parameters:

- occupied bandwidth
- receive baseband filters
- data rate of operation

[Table 1-1](#page-6-5) lists the bandwidths for the radio frequency (RF) channels.

#### <span id="page-6-5"></span>**Table 1-1 RF channel bandwidths**

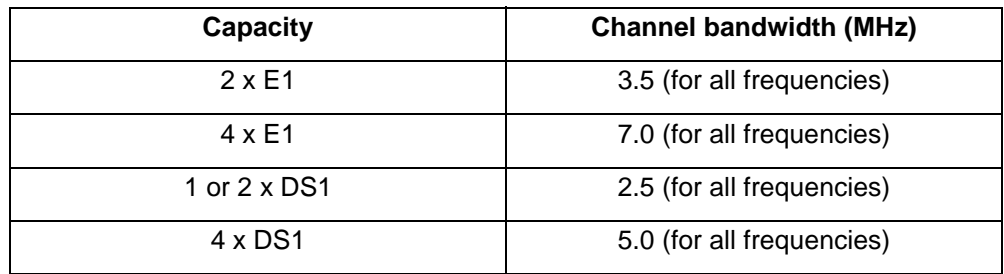

For systems with a specific capacity (for example, a 4 x E1 capacity), the activation of a new tributary within that capacity is software programmable, either locally or remotely. The activation of a new tributary within an existing capacity does not cause any errors to the existing traffic. Inactive tributaries do not cause alarms.

# <span id="page-7-0"></span>**Frequency plan**

Frequency plans are in accordance with:

- current ITU-R recommendations and annexes as applicable for international products
- FCC rules, part 101 (as amended on October 1, 1997, replaces parts 21 and 94)
- Industry Canada (SRSP-314.5, SRSP-318.5, SRSP-321.8) for North American products

[Table 1-2](#page-7-2) lists the frequency plans.

#### <span id="page-7-2"></span>**Table 1-2 Frequency plans**

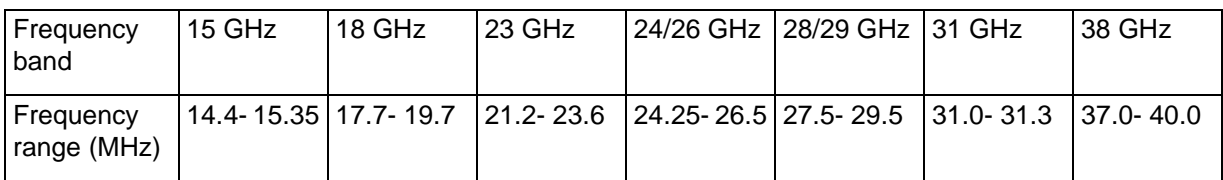

# <span id="page-7-1"></span>**System features**

The Internet BWA System 3200 provides:

- scalable channel capacity to precisely match traffic volume
- scalable channel selection (digital synthesizer set in 250 kHz steps)
- selectable AMI or B8ZS line coding for DS1 signals (E1 signals use HDB3 coding only)
- selectable framing type (Unframe, Frame or ESF for DS1 signals)
- hand-held wireless terminal to perform configuration, maintenance, and performance monitoring of the outdoor unit (ODU)
- receive signal strength indicator (RSSI) on the outdoor unit to guide service personnel in antenna alignment
- forward error correction (FEC) and link ID codes
- common ODU and frequency synthesizer to minimize the number of spare units and cost
- simple installation and maintenance from the "twist and lock" design of the outdoor unit.

# <span id="page-8-0"></span>**Equipment layout and main assemblies**

The Internet BWA System 3200 includes an outdoor unit (ODU), an antenna and a mounting assembly (see [Figure 1-1\)](#page-8-1). A terminal site requires one Internet BWA System 3200 to handle the radio signals for both the east and west directions.

# <span id="page-8-1"></span>**Figure 1-1 Internet BWA System 3200—physical layout**

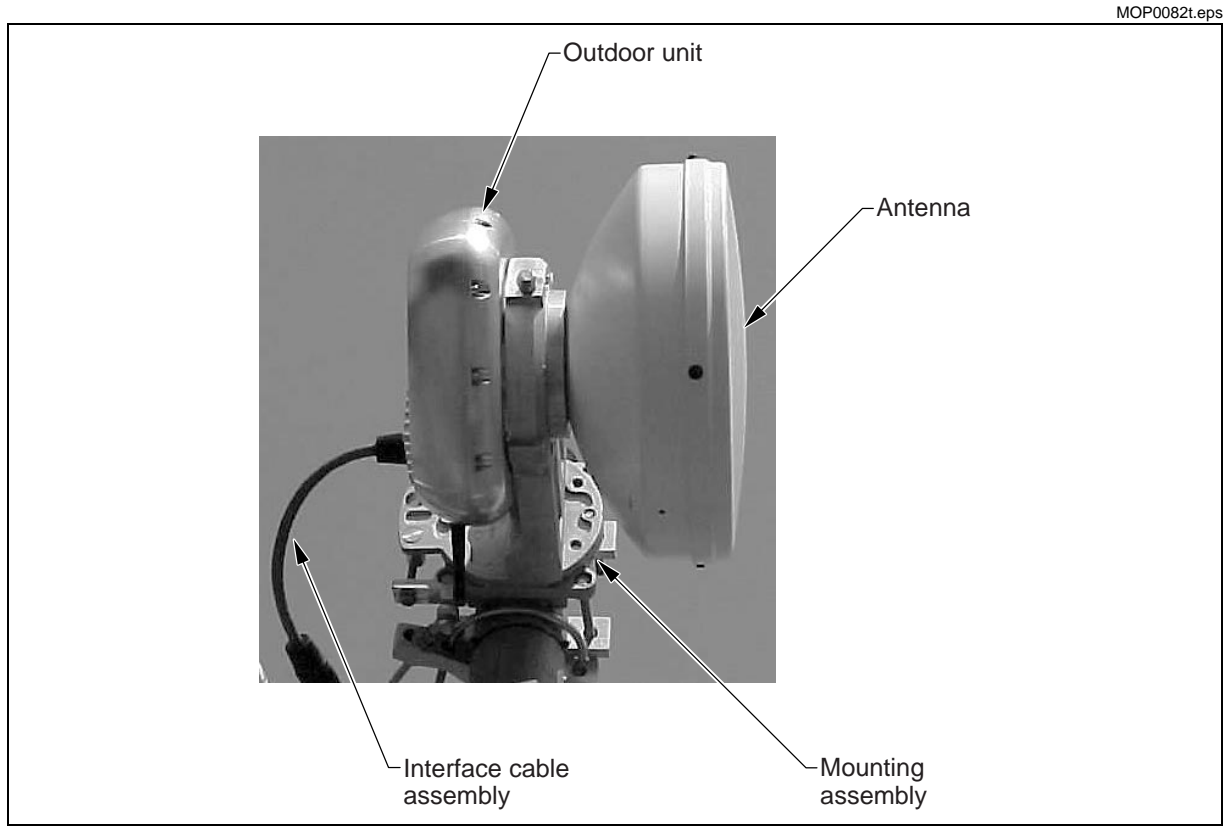

# **Outdoor unit**

The outdoor unit contains a Modem, an RF module, a power supply and a remote communication link. Removal of the outdoor unit is possible without the need to realign the antenna.

# **Mounting assembly**

The Internet BWA System 3200 includes a mounting assembly to hold the radio to a pipe mount. The mounting assembly design provides three 30° elevation adjustment increments for a 90° elevation adjustment range. The mounting assembly design also provides two 45° azimuth adjustment increments for a 90° azimut adjustment range.

# <span id="page-9-0"></span>**Terminal signal flow**

This description covers the signal flow for a 38 Ghz frequency plan. [Figure 1-2](#page-9-1) shows a block diagram of the Internet BWA System 3200 components.

<span id="page-9-1"></span>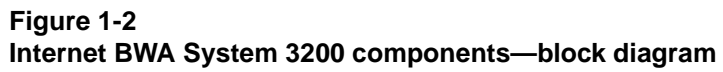

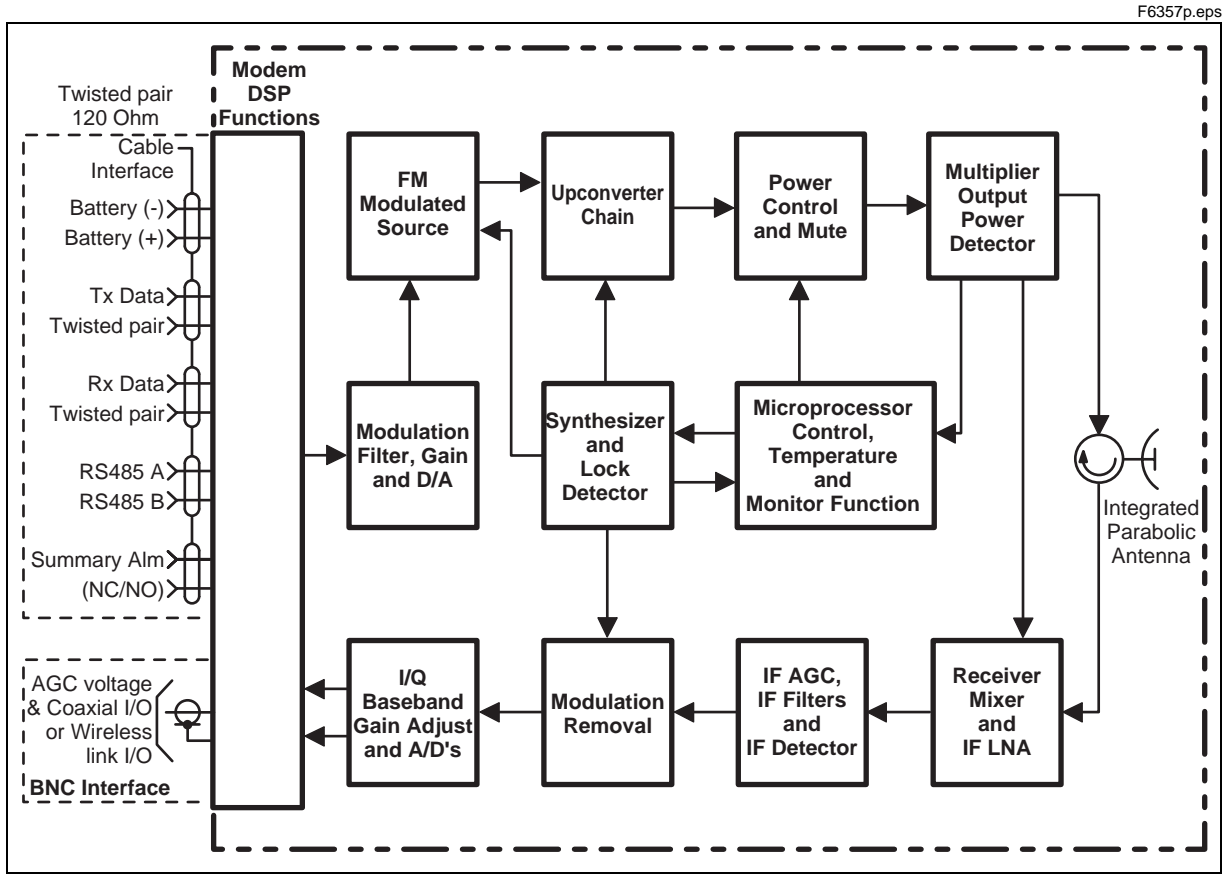

#### **Transmit signal path**

The transmitter side of the RF module consists of a frequency modulated source at the T/R spacing frequency of 1260 MHz. The output of the frequency-modulated source is then upconverted to an X-Band frequency by a local oscillator that can be set for low side or high side injection. Next the RF signal is multiplied to a frequency within the operating band of 37.0 to 39.5 GHz.

Harmonic mixing using a local oscillator (LO), at half the output transmit frequency, down-converts the incoming remote site RF input signal to an IF of 1260 MHz. Internal RF frequency settings will determine if the RF input signal frequency is above or below the transmitter RF frequency. NRZ baseband modulation is imparted on and recovered from the 38 GHz carrier via a proprietary scheme that permits using a single multi-channel frequency synthesizer.

# **Receive signal path**

An analog AGC voltage is applied in the IF circuitry under microprocessor control to reduce the dynamic range of the A/D input signal. Both broadband and narrow-band detection is employed. Broadband detection is analog detection at 1.26 GHz. Narrow-band detection is within the DSP. This design enables the receiver to cope with large adjacent channel signal levels and provides excellent A/D dynamic range to recover the desired signal.

# <span id="page-10-0"></span>**System interfaces**

<span id="page-10-1"></span>[Figure 1-2](#page-9-1) shows the interfaces on the outdoor unit (ODU).

## **Figure 1-3 Outdoor unit interfaces**

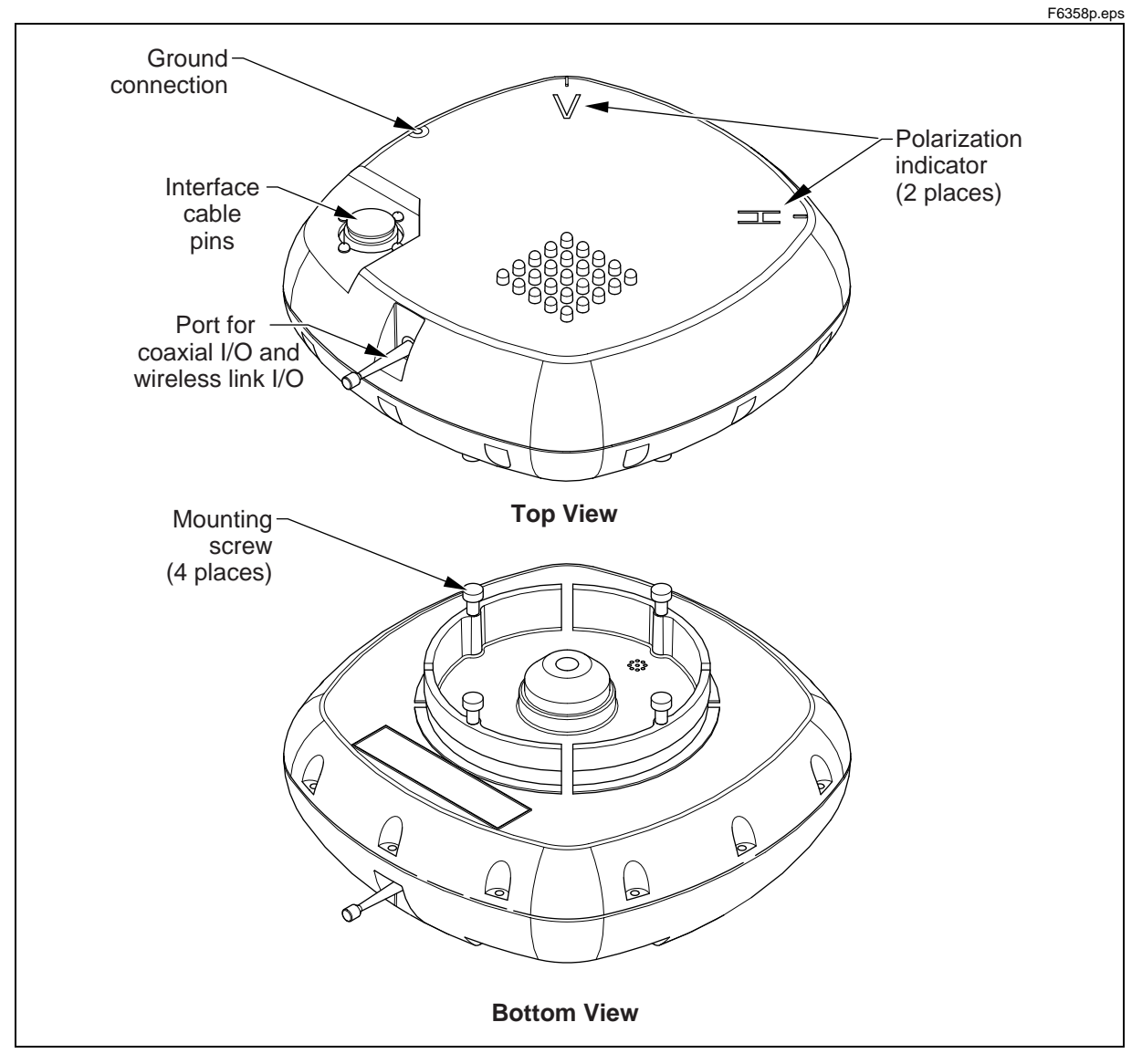

# <span id="page-11-0"></span>**Interface cable pins**

The interface cable pins connect:

- Up to four E1 lines (120 Ohm, balanced) or up to four DS1 lines (100 Ohm, balanced)
- DC power
- alarm telemetry information
- two relays for summable and programmable alarms
- two dry-contact (Form-C) relay outputs that report on link performance and critical alarms

# <span id="page-11-1"></span>**Hand-held terminal interface**

The Internet BWA System 3200 includes an optional wireless hand-held terminal (HHT) that operates with batteries. The HHT communicates with the Internet BWA System 3200 using an unlicensed 433.92 MHz channel.

To support this channel, both the HHT and the outdoor unit (ODU) have radio 433.92 MHz transceivers and matching whip antennas. You can use the HHT to set and control, and to monitor the following features:

- receive signal strength indicator (RSSI) for antenna alignment
- Transmit Mute
- Transmit Modulation
- Transmitter Frequency
- Receiver Frequency
- radio frequency (RF) Filter Bandwidth
- bit error rate (BER)
- Link ID
- ODU Temperature
- Software Revision
- Fault Alarms

# <span id="page-12-1"></span><span id="page-12-0"></span>**Ordering Information**

This chapter describes the ordering information for the Internet BWA System 3200.

# <span id="page-12-2"></span>**Detailed equipment codes**

[Table 2-1](#page-12-3) to [Table 2-4](#page-13-1) provides information on the different types of equipment and kits. [Table 2-5](#page-13-0) provides information on rules. These rules correspond to the number in the "Eqpt rule" column in [Table 2-1](#page-12-3) to [Table 2-4](#page-13-1).

## <span id="page-12-3"></span>**Table 2-1 18 GHz equipment**

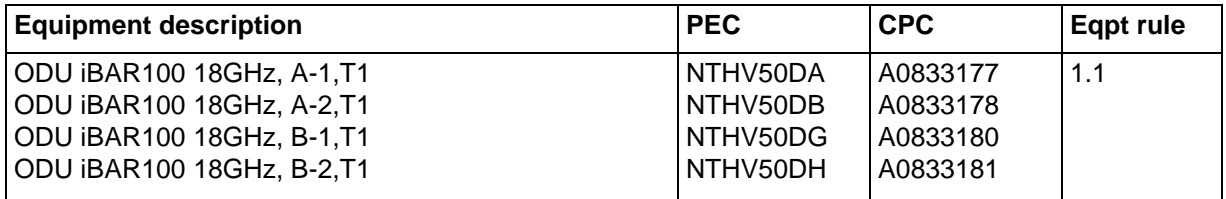

#### **Table 2-2 23 GHz equipment**

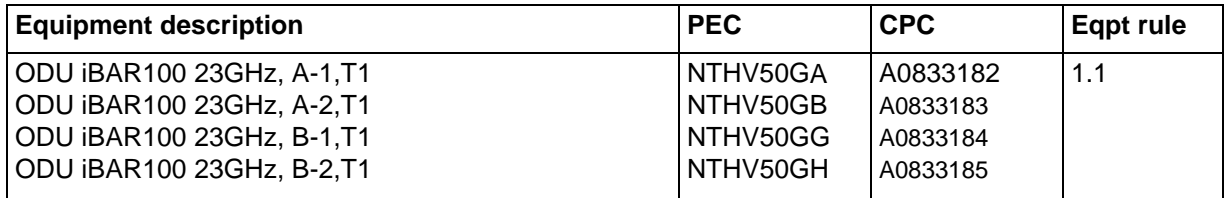

# **2-2** Ordering Information

#### **Table 2-3 Antennas**

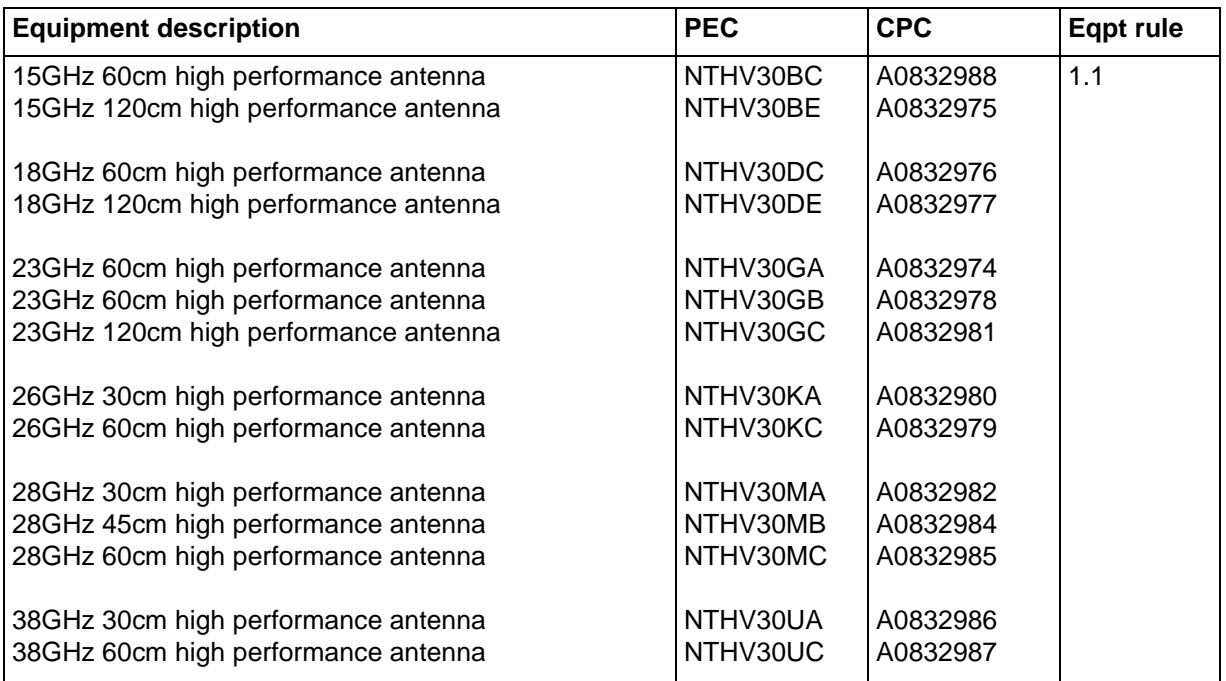

# <span id="page-13-1"></span>**Table 2-4**

# **Miscellaneous equipment**

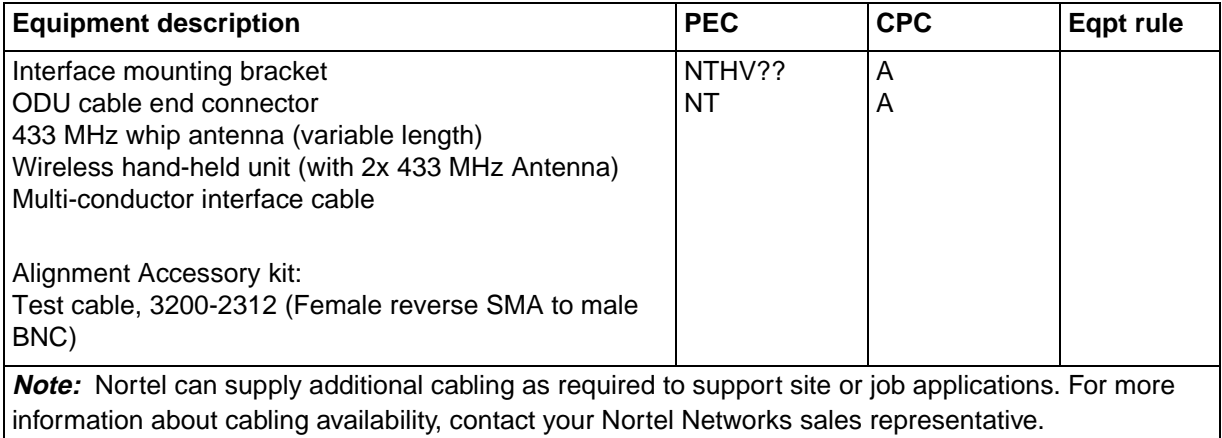

# <span id="page-13-0"></span>**Table 2-5 Equipment rules**

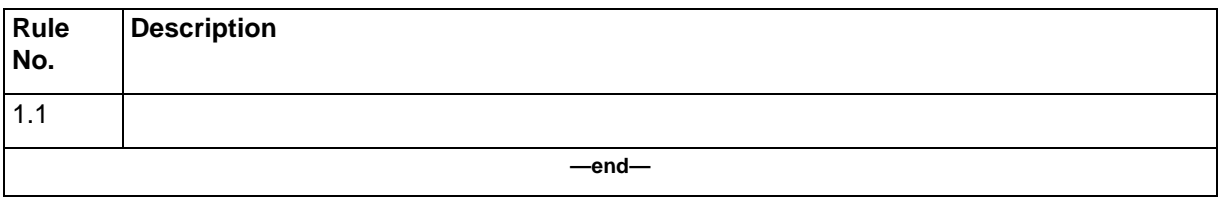

# **2-4** Ordering Information

# <span id="page-16-1"></span><span id="page-16-0"></span>**Technical specifications 3-**

Tables [3-1](#page-16-3) to [3-3](#page-18-1) contain the technical specifications for the Internet BWA System 3200.

# <span id="page-16-3"></span><span id="page-16-2"></span>**Mechanical and environmental specifications**

[Table 3-1](#page-16-3) provides the mechanical specifications for the Internet BWA System 3200.

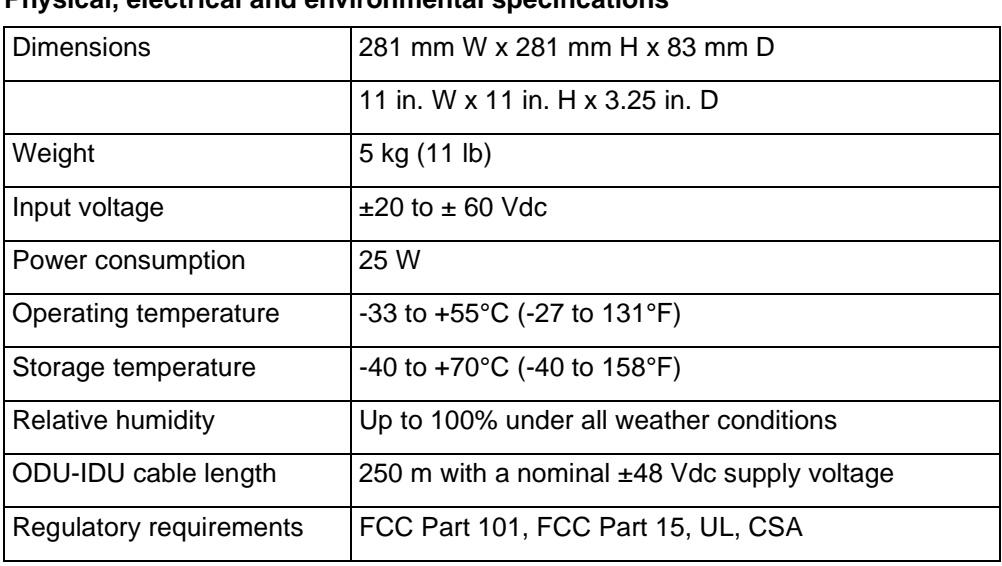

#### **Table 3-1 Physical, electrical and environmental specifications**

# <span id="page-17-0"></span>**Equipment interface specifications**

[Table 3-2](#page-17-2) contains the interface specifications for the Internet BWA System 3200.

## <span id="page-17-2"></span>**Table 3-2 Digital interface**

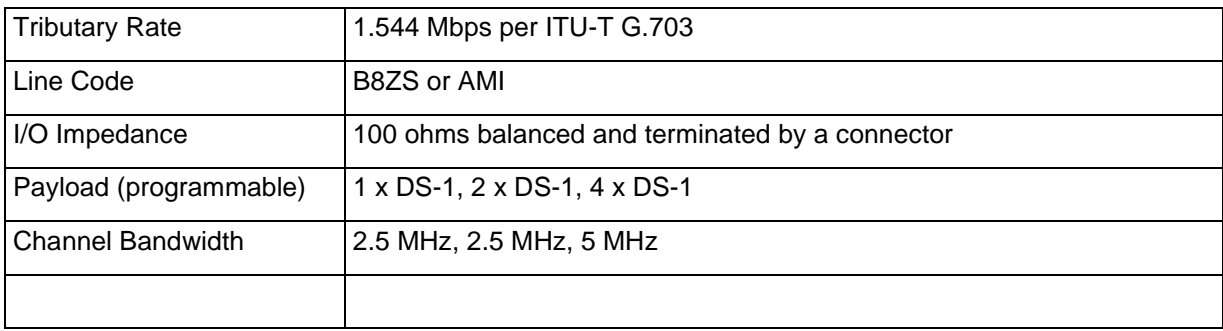

# <span id="page-17-1"></span>**Frequency plan specifications**

Frequency plans are in accordance with the current ITU-R Recommendations and their Annexes as applicable for International products, and in accordance with FCC rules, Part 101 (as amended on October 1, 1997) (replaces Part 21 and Part 94) and Industry Canada (SRSP-314.5, SRSP-318.5, SRSP-321.8) for North American products.

The following ETSI frequency bands (GHz) are offered

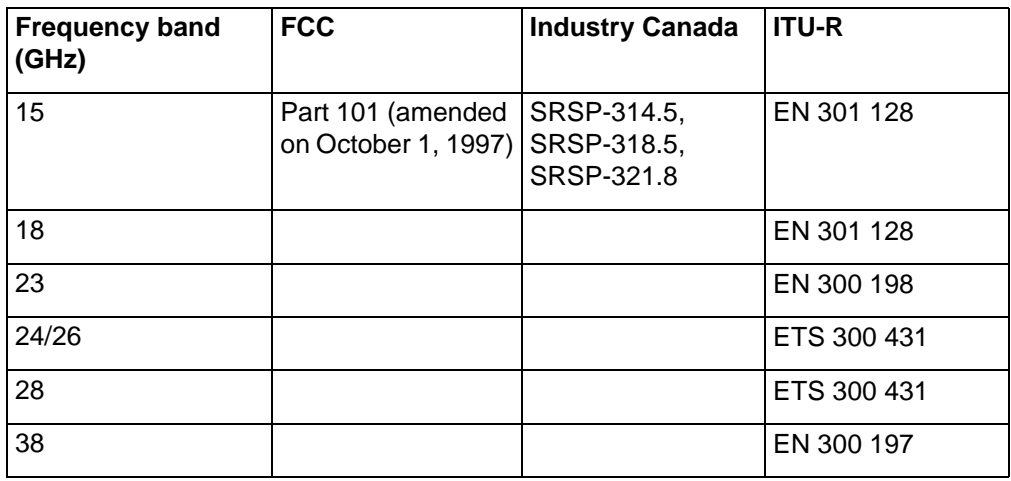

# <span id="page-18-0"></span>**System performance specifications**

[Table 3-3](#page-18-1) contains the system performance specifications for the Internet BWA System 3200.

# <span id="page-18-1"></span>**Table 3-3 Frequency plans and reliability**

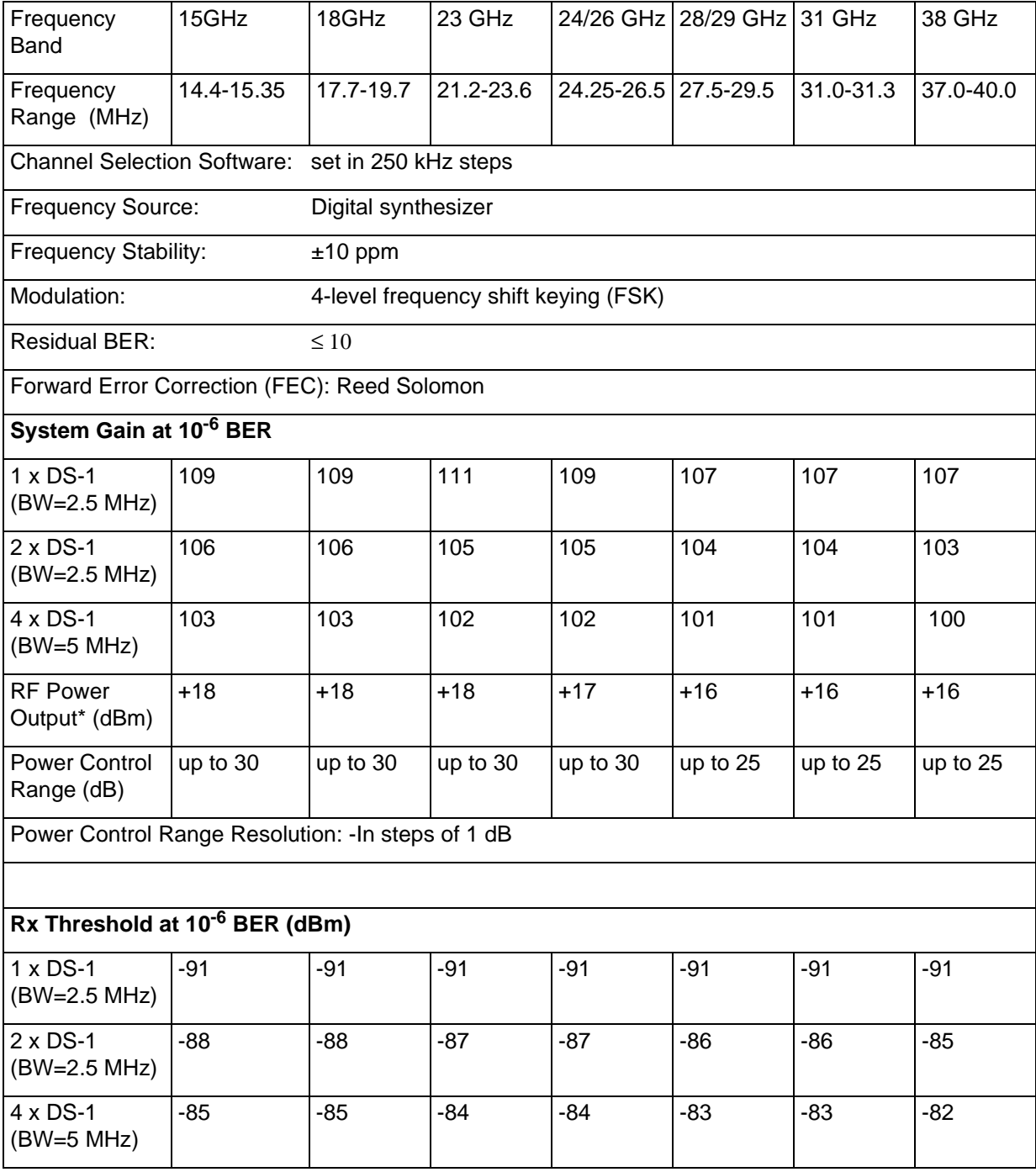

# **3-4** Technical specifications

# <span id="page-20-1"></span><span id="page-20-0"></span>**Trouble clearing procedures**

This chapter contains information for fault locating, testing, and clearing alarms for the Internet BWA System 3200.

# <span id="page-20-2"></span>**Testing the Radio faults**

The Internet BWA System 3200 has three types of loopback tests for fault isolation.

# <span id="page-20-3"></span>**RF Loopback test**

This loopback retunes the receiver to the transmit frequency. RF leakage through the diplexer assembly prompts the local receiver to synchronize with the local transmitter. This loopback test provides an unambiguous check of all active circuitry in the Internet BWA System 3200.

Unwanted emissions are squelched by the transmit diplexer (out-of-band of the RF bandpass filter). This loopback test is used for troubleshooting purposes. To use this function, refer to [Chapter 5,](#page-28-0) ["User interface description".](#page-28-0)

# <span id="page-20-4"></span>**Loopback test for the local tributary**

Loops the tributary input (data from customer) back onto tributary output (data to customer) at local terminal. This test checks connection to the customer equipment. To use this function, refer to [Chapter 5](#page-28-0), ["User interface](#page-28-0)  [description".](#page-28-0)

# <span id="page-20-5"></span>**Loopback test for the remote tributary**

Loops the remote tributary output (data to customer) back into remote tributary input. This test checks the radio link operation. This loopback test does not include the remote tributary line driver or the remote tributary line receiver. To use this function, refer to [Chapter 5](#page-28-0), ["User interface description".](#page-28-0)

# <span id="page-21-0"></span>**Clearing the Radio alarms**

[Table 4-1](#page-21-1) lists the Internet BWA System 3200 alarms, an explanation of the alarm, the probable cause, and the action required to clear it.

# <span id="page-21-1"></span>**Table 4-1 iBAR-100 system alarms**

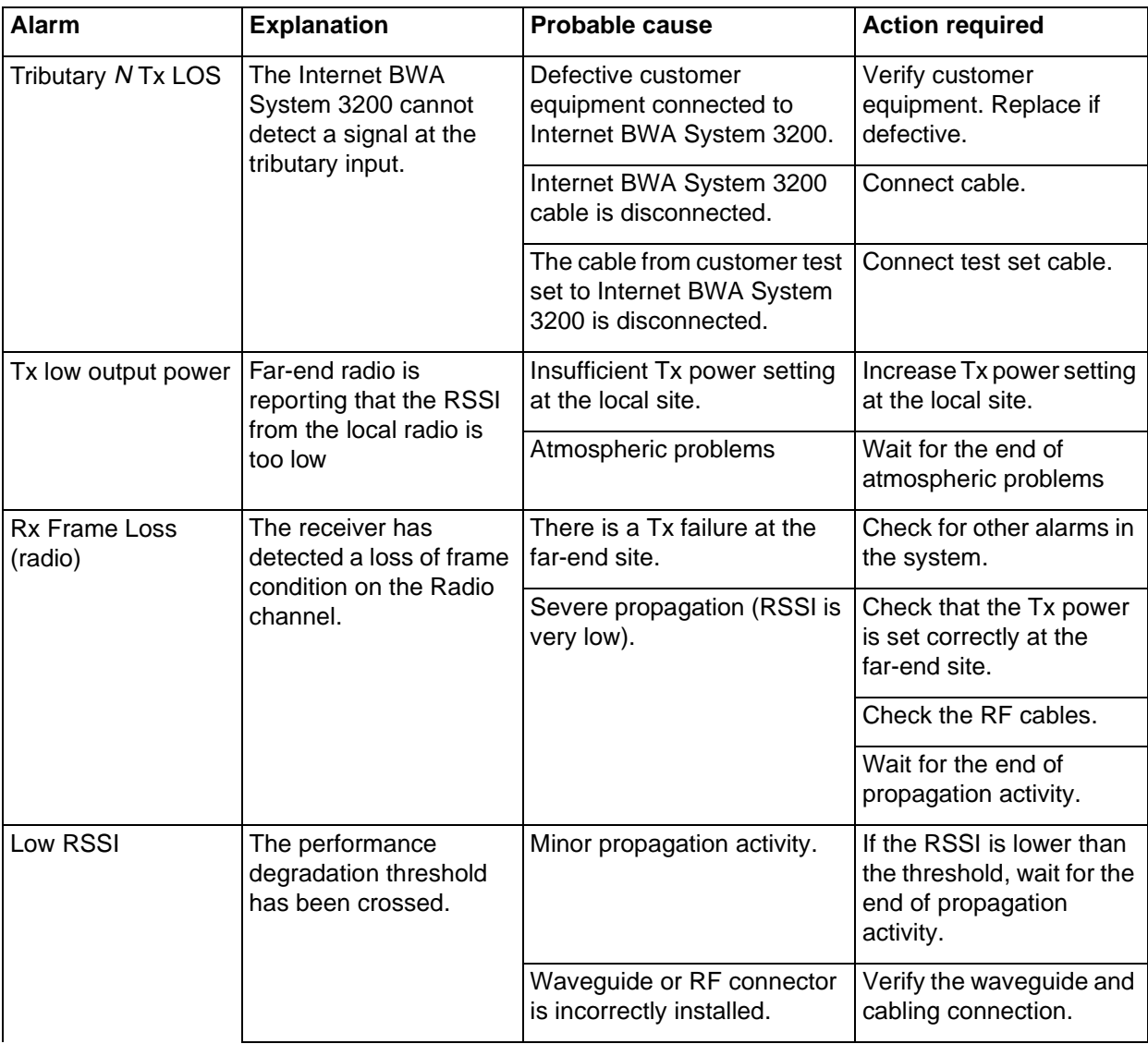

# **Table 4-1 (continued) iBAR-100 system alarms**

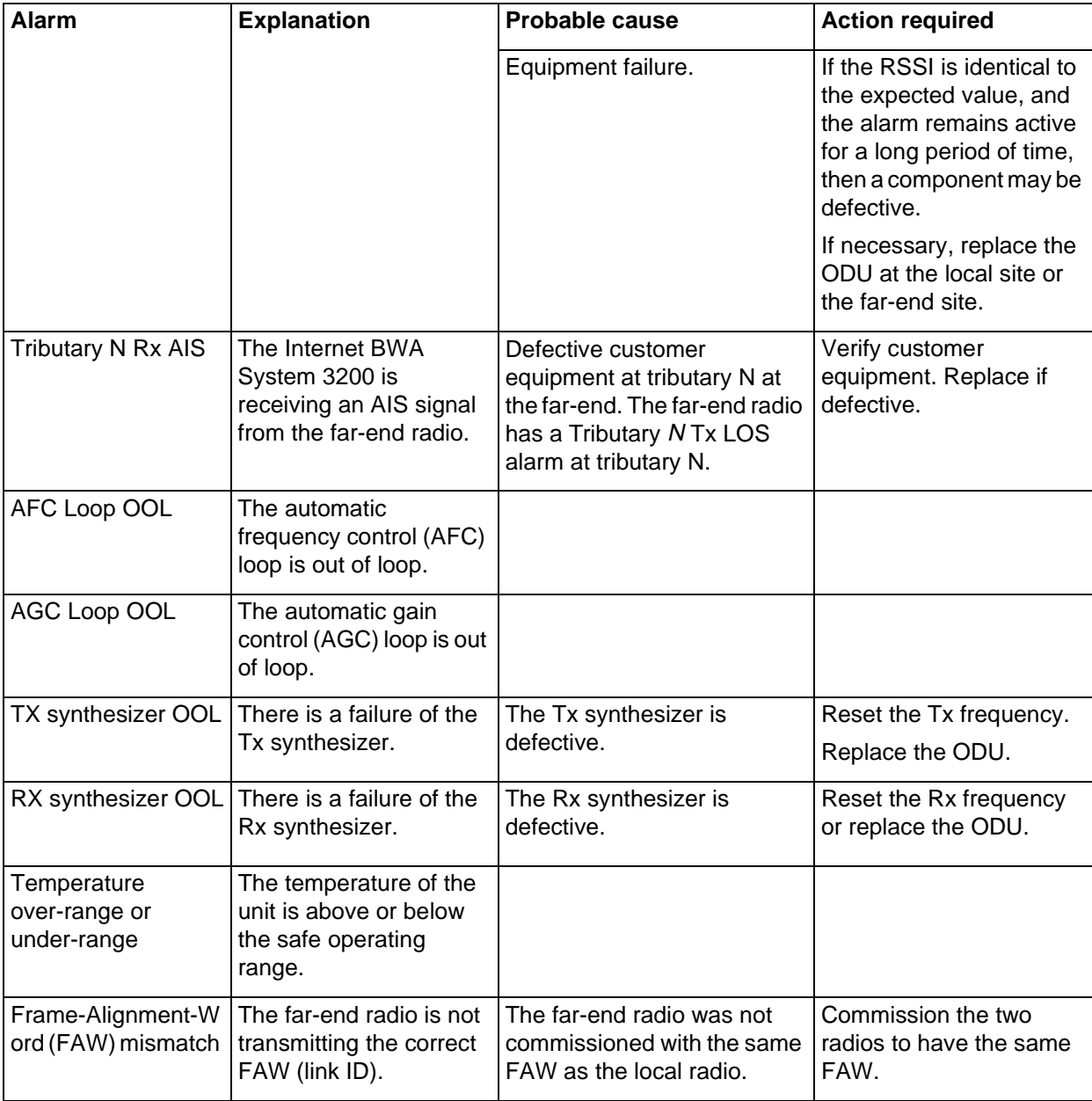

# <span id="page-23-1"></span><span id="page-23-0"></span>**Alarm interface pins**

The alarm interface pins refer to pins 12, 18 and 23 from the 31-pin interface on the ODU (see [Table 4-2](#page-23-1)).

**Table 4-2 Pin assignments for the 31-pin interface**

| Pin            | <b>Description</b>               | Pin | <b>Description</b>       |
|----------------|----------------------------------|-----|--------------------------|
| $\mathbf{1}$   | Case Gnd                         | 17  | RX Tributary 3 Ring      |
| $\overline{2}$ | Reserved                         | 18  | Summary Alarm relay (NC) |
| 3              | TX Tributary 1 Tip               | 19  | TX Tributary 4 Tip       |
| $\overline{4}$ | TX Tributary 1 Ring              | 20  | TX Tributary 4 Ring      |
| 5              | RX Tributary 1 Tip               | 21  | RX Tributary 4 Tip       |
| 6              | RX Tributary 1 Ring              | 22  | RX Tributary 4 Ring      |
| $\overline{7}$ | RS 485+                          | 23  | Alarm relay Common (CC)  |
| 8              | TX Tributary 2 Tip               | 24  | DC Power Conn#1          |
| 9              | TX Tributary 2 Ring              | 25  | RS422 RX+                |
| 10             | RX Tributary 2 Tip               | 26  | <b>RS422 RX-</b>         |
| 11             | RX Tributary 2 Ring              | 27  | DC Power Conn#2          |
| 12             | Programmable Alarm Relay<br>(NC) | 28  | <b>RS422 TX-</b>         |
| 13             | RS 485-                          | 29  | RS422 TX+                |
| 14             | TX Tributary 3 Tip               | 30  | DC Power Conn#2          |
| 15             | TX Tributary 3 Ring              | 31  | DC Power Conn#1          |
| 16             | RX Tributary 3 Tip               |     |                          |

The descriptions of the alarm pins in [Table 4-2 on page 4-4](#page-23-1) are:

- summary alarm relay (pin 18):
	- activates when any of the alarms in [Table 4-1 on page 4-2](#page-21-1) are active
	- the relay contact is open in normal condition and closes in alarm condition
- programmable alarm relay (pin 12):
	- activates when a programmed alarm is on. A programmed alarm can be any of the alarms in [Table 4-1 on page 4-2](#page-21-1) (as provisioned by the customer)
	- The relay contact is closed in normal condition and open in alarm condition
- Alarm relay common (pin 23):
	- common (ground) contact for both pins 12 and 18

# <span id="page-24-3"></span><span id="page-24-1"></span><span id="page-24-0"></span>**Warranty and field support**

This section covers warranties and technical support information.

# **Warranties**

Nortel Networks Public Networks Division warrants products to be free from defects in material and workmanship for a period of:

- twelve (12) months from the date of shipment on a "furnish only" basis
- twelve (12) months from the date of acceptance or eighteen (18) months from the date of shipment for material supplied on an engineer, furnish and install (E, F, and I) basis, whichever is the shorter period

# <span id="page-24-2"></span>**Standard return service**

A replacement unit is shipped prepaid to the customer. During normal business hours, you can call the repairs and emergencies department and receive authorization to return the defective item.

After marking the item with the assigned repair order number and a description of the fault, ship the item prepaid to:

## **For customers in Canada:**

Nortel Networks 9300 Trans Canada Highway St. Laurent, QC H4S 1K5 Att: Repairs and Emergencies, Dept. 4350

Tel: 1-888-594-8474 (English or French) Select option 3 for Radio

#### **For customers in the United States:**

Nortel Networks 917 Air Park Center Drive Nashville, TN 37217 Att: Repair and Return

Tel.: 1-800-251-1758

#### **For customers in the Caribbean and Latin America:**

Nortel Networks (CALA) 1500 Concord Terrace Sunrise, FL U.S.A. 33323-2815 Att: Repair Coordinator

Tel.: (954) 851-8449

#### **For customers in China:**

Nortel Networks China Limited 11/F, Nortel Tower, Sun Dong An Plaza No.138, Wang Fu Jing Street Beijing 100006, China

Tel: 86-10-6528 8877 Fax: 86-10-6528 0701 86-10-6528 0702

# **For customers in Australia:**

Nortel Networks Distribution Centre Unit 2, Parklands Estate 21 South Street Rydalmere NSW Australia 2116

Tel: 612-9325-5301 Fax: 612-9937-7154

#### **For customers in Singapore:**

Nortel Networks Singapore Pte. Ltd. c/o Emery Worldwide 4, Changi South Lane Nan Wah Building Singapore 486127

Tel: (61) 2 8870 5480 (Sydney) Fax: (61) 2 8870 7154 (Sydney)

# **For customers in the Philippines:**

Nortel Philippines Repair Center c/o Skyfreight Forwarders Inc. AEI Liaison Office Ninoy Aquino Avenue Paranaque, Metro Manila Philippines

Tel: (632) 917-4401 Fax: (632) 917-4145

# <span id="page-26-0"></span>**48-hour emergency service**

During and after normal business hours, you can call the repairs and emergencies department:

- United States: 1-800-423-9658
- Canada: 1-800-361-2575

Request an emergency replacement and provide:

- your name
- your company name
- your telephone number
- your exact unit code and name
- your shipping address

The repair coordinator assigns a repair order number that must be marked on the unit being returned. Ship the unit prepaid to the same address as the standard repair service. At the same time, Nortel Networks will ship an identical replacement unit prepaid to within 48 hours.

# <span id="page-26-1"></span>**Technical support and information**

The support that the service centers provide includes:

- emergency support for a service-affecting problem
- trouble clearing guidance
- product maintenance support
- retrofit procedure inquiries
- support for hardware and software issues
- explanation and clarification of Nortel Technical Publication (NTP) documentation.

Customers can direct requests for additional information to the nearest technical assistance service center (see [Table 4-3](#page-27-0)).

#### <span id="page-27-0"></span>**Table 4-3 Technical assistance service centers**

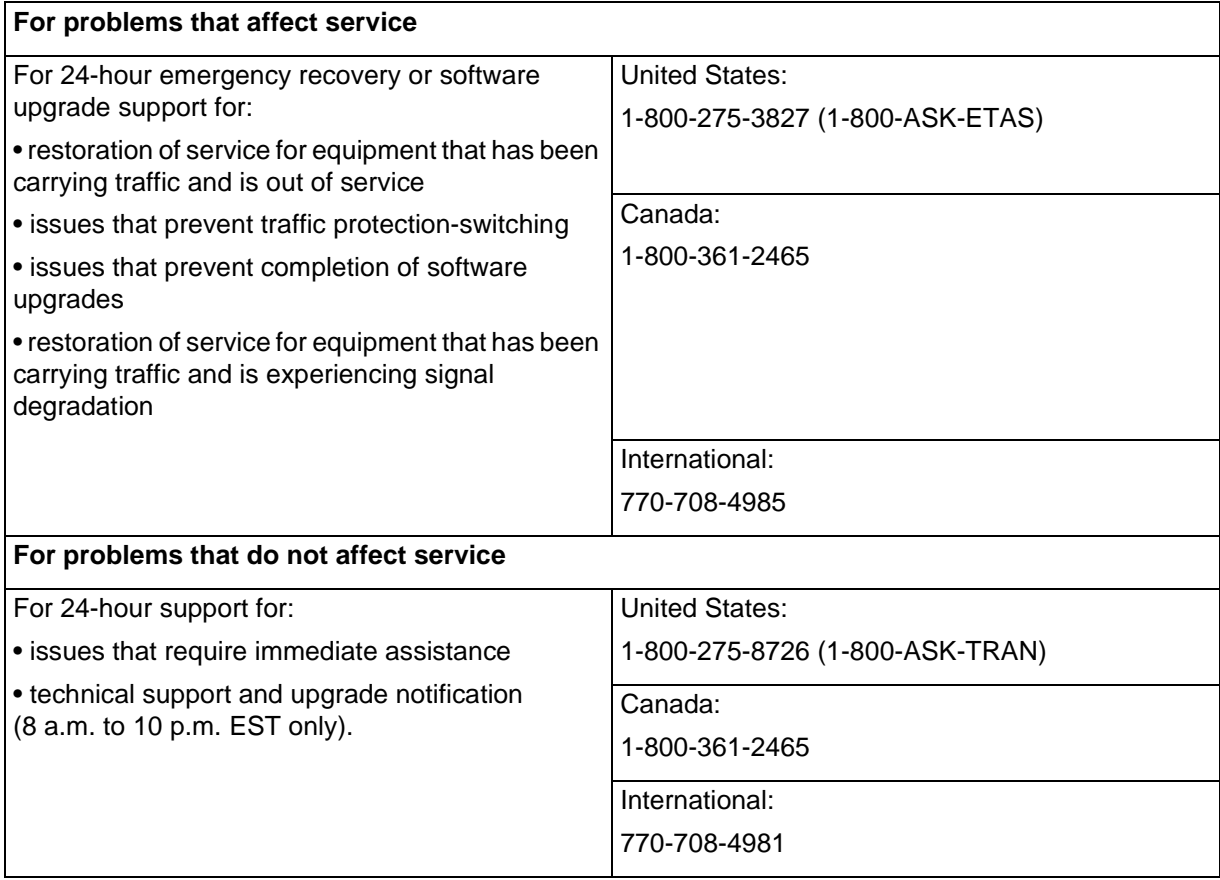

### **Fax-on-demand service**

Customers can obtain technical information about selected Nortel Networks TransportNode products through the 24 hour fax-on-demand telephone service. In the United States and Canada, customers can reach this service at the following toll-free number: 1-800-451-1685.

# <span id="page-28-1"></span><span id="page-28-0"></span>**User interface description 5-**

This chapter describes how to use wireless hand-held terminal (HHT). The HHT operates on batteries and allows quick and easy monitoring and changes to the system parameters of the Internet BWA System 3200.

# <span id="page-28-2"></span>**Hand-held terminal description**

The HHT can operate within 75 meters (225 feet) of the ODU. The LCD display provides visual access to a series of system software menus and parameters on two lines of 16 characters each.

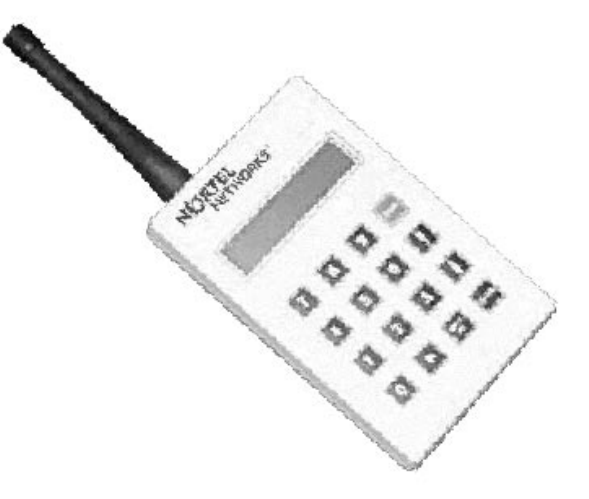

The HHT gives access to a series of menus with provisioning, monitoring, control, maintenance and query commands for the Internet BWA System 3200.

- The HHT remains active until the user logs off or the HHT loses communication with the Internet BWA System 3200.
- When viewing or setting parameters, the HHT powers down 60 seconds after the last entry.
- Under normal operating conditions, normal battery life is 25 hours with the use of industrial-grade alkaline cells, .
- The HHT can lock up when the batteries are weak or not correctly installed. If the HHT locks up, remove and insert the batteries again.

• If you enter incorrect data, "Invalid Value" appears on the LCD.

The circuit is usually in a muted state. The channel opens when the HHT issues a command. The HHT can communicate to the ODU of the Internet BWA System 3200 with the use of either:

- a wireless channel (418 MHz or 433.92 MHz channel with the use the of whip antennas on the ODU and on the HHT)
- a coaxial cable (RG-58U cable) that connects between the ODU and the HHT

Refer to [Figure 1-3 on page 1-5](#page-10-1) for the location of the wireless link or coaxial I/O port.

# <span id="page-30-0"></span>**Hierarchy of the HHT menus**

The HHT user interface is menu driven. The menus allow you to set and view the parameters for the local and the far-end radios. [Figure 5-1](#page-30-1) shows the hierarchy of the HHT menus.

<span id="page-30-1"></span>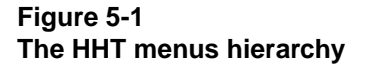

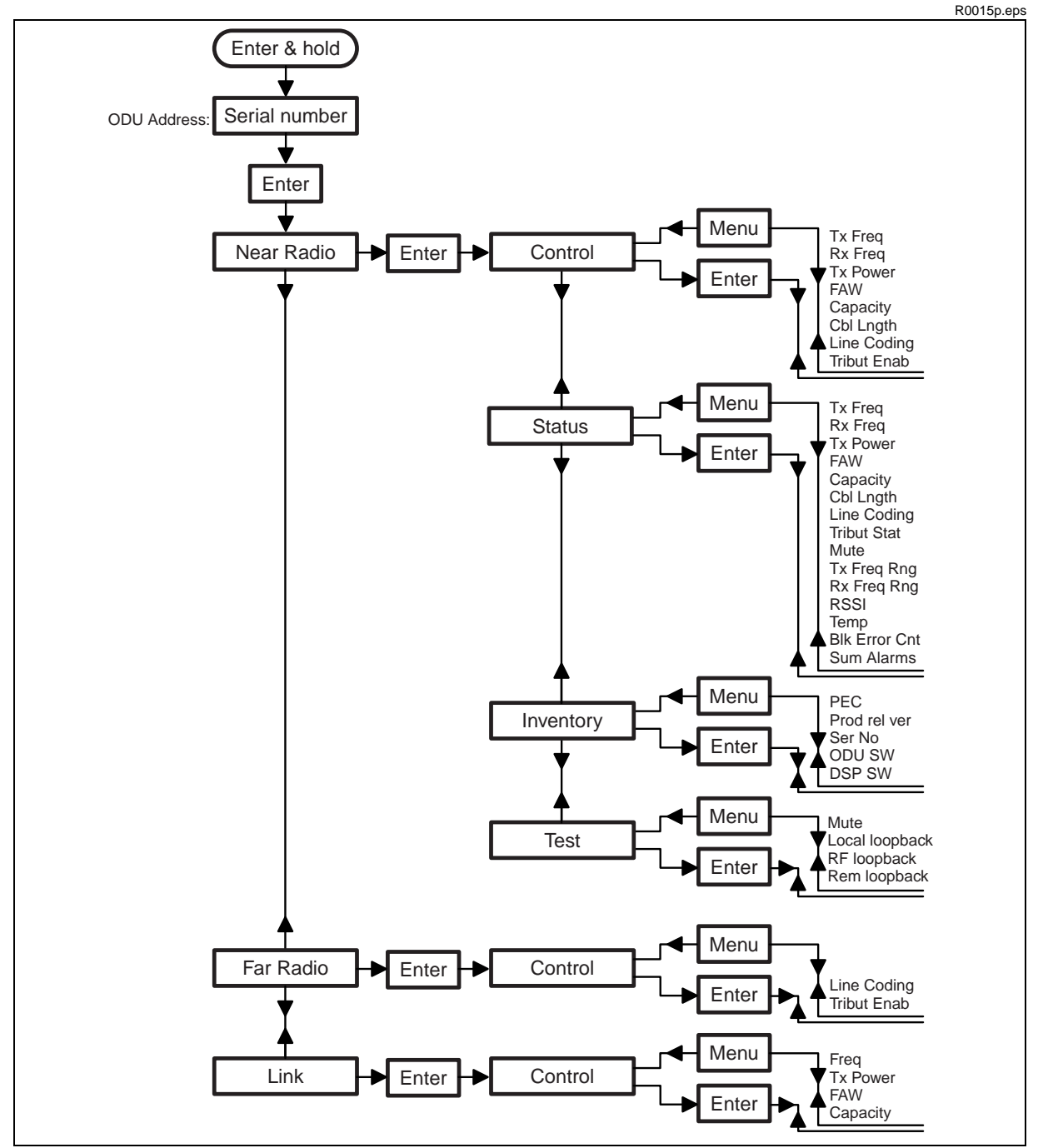

# <span id="page-31-0"></span>**Functions of the HHT keypad keys**

As [Figure 5-1](#page-30-1) shows, the menu items are:

- Near Radio
- Far Radio
- Link

The submenu items are:

- Control
- Inventory
- Status
- Test

After you enter the radio terminal address, the "Near Radio" menu is the default menu item. [Table 5-1](#page-31-1)lists the HHT keypad keys with the keypad key functions.

# <span id="page-31-1"></span>**Table 5-1 HHT keypad keys**

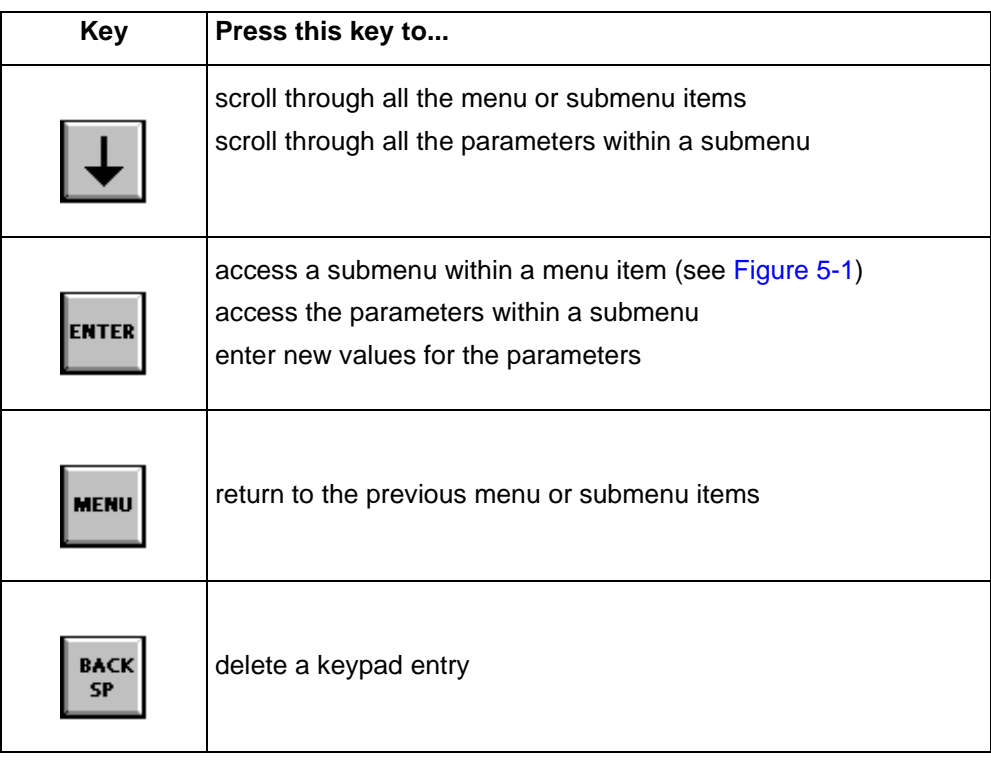

# <span id="page-32-0"></span>**Parameters for the Near Radio menu**

This section describes the parameters within the submenus of the "Near Radio" menu item

# <span id="page-32-1"></span>**Control submenu**

This section lists the parameters within the "Control" submenu of the "Near Radio" menu. The "Control" submenu allows you to change to the parameters.

# **Tx Freq**

To enter a value to set the transmit RF frequency (in MHz).

Values: see [Chapter 3, "Technical specifications"](#page-16-0) for channel centers

# **Rx Freq**

To enter a value to set the receive RF frequency (in MHz).

Values: see [Chapter 3, "Technical specifications"](#page-16-0) for channel centers

# **Tx Power**

To enter a value to set the transmit power level in dBm.

**Values: 18** to **XX** dBm (15/18/23 GHz) Recommended: **20 dBm** to **XX** dBm (24/26 GHz) Recommended: **20 dBm** to **XX** dBm (28 GHz) Recommended: **20 dBm** to **XX** dBm (31/38 GHz)Recommended: **20 dBm**

# **FAW**

To enter a value to select one of eight possible frame alignment words (FAW) in the radio frame. This is also used as the Link ID. Both near end and far end radios must have the same FAW. The Internet BWA System 3200 only processes a frame that contains the correct FAW.

**Values: 0** to **7** 

# <span id="page-32-2"></span>**Capacity**

To enter a value to set the number of tributaries that the radio can multiplex into the main channel. See also the ["Tribut Enab"](#page-33-1) parameter for this submenu.

**Values:** 2: include tributaries 1 and 2 **4:** include all tributaries (tributaries 1 to 4)

# **Cbl Lngth**

To enter a value to indicate the length of the cable in meters. This parameter applies for DS1 systems only.

**Values: 0** to **40, 41** to **80, 81** to **121, 122** to **162, 163** to **200**

## **Line Coding**

To enter a value to select AMI or B8ZS coding for all tributaries. This parameter applies for DS1 systems only. For an E1 system, the line coding is always HDB3.

**Values: 0: AMI 1: B8ZS**

## <span id="page-33-1"></span>**Tribut Enab**

To enter a value to enable or disable tributaries 1 ot 4. A disabled tributary has no alarms. This parameter has two or four screens (one for each tributary) that refer to the "capacity" setting for the radio. See also the "[Capacity"](#page-32-2) parameter in this submenu.

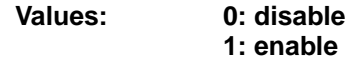

## <span id="page-33-0"></span>**Status submenu**

This section lists the parameters within the "Status" submenu of the "Near Radio" menu. The "Status" submenu allows you to only view to the parameters.

**Tx Freq**

To view the transmit RF frequency (in MHz).

# **Rx Freq**

To view the receive RF frequency (in MHz).

# **Tx Pwr**

To view the transmit power level in dB.

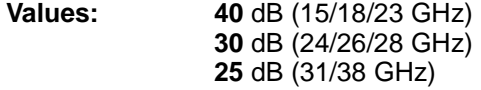

#### **FAW**

To view the assigned frame alignment word (FAW) in the radio frame.

**Values: 0** to **7** 

#### **Capacity**

To view the number of tributaries that the radio can multiplex into the main channel.

**Values: 2:** include tributaries 1 and 2. **4:** include all tributaries (tributaries 1 to 4)

# **Cbl Lngth**

To view the length of the cable in meters. This parameter applies for DS1 systems only.

**Values: 0** to **40, 41** to **80, 81** to **121, 122** to **162, 163** to **200**

# **Line Coding**

To view the DS1 line coding parameter (AMI or B8ZS) for all tributaries in the system. For an E1 system, the line coding is always HDB3.

**Values: 0:** AMI **1:** B8ZS

# **Trib Stat**

To view the status of tributaries 1 to 4. This parameter has two or four screens (one for each tributary) that refer to the number of tributaries that the radio can receive.

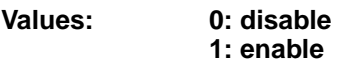

# **Mute**

To view the status of the transmitter output.

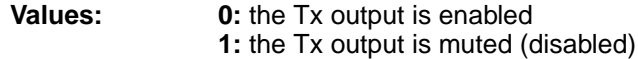

# **Tx Freq Rng**

To view the transmit frequency range.

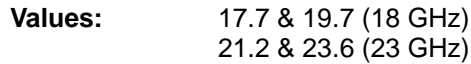

#### **Rx Freq Rng**

To view the receive frequency range.

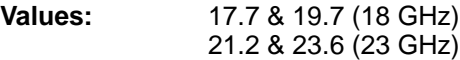

#### **RSSI**

To view the received signal strength indication (RSSI) value in dBm.

**Values:** 0 to -86/89 dBm (18 GHz with 4/2 tributaries) 0 to -85/88 dBm (23 GHz with 4/2 tributaries)

# **Temp**

View the internal temperature of the ODU.

**Values:**  $-128$  to  $+127$  °C

# **Blk Error Cnt**

To view the cumulative block error count from the FEC decoder. At this parameter, the system first reads the counter and then clears it. **Values:**

#### **Sum Alarms**

To view all active alarms. You can scroll through each active alarm. Refer to [Chapter 4,](#page-20-0) ["Trouble clearing procedures"](#page-20-0) for the alarm definitions.

**Values: Temperature overrange Temperature underrange Tx low output power Rx frame loss Low RSL AFC loop OOL AGC loop OOL Tx synthesizer OOL Rx synthesizer OOL FAW error alarm Data link alarm Tributary 1 Tx LOS Tributary 2 Tx LOS Tributary 3 Tx LOS Tributary 4 Tx LOS Tributary 1 Rx AIS Tributary 2 Rx AIS Tributary 3 Rx AIS Tributary 4 Rx AIS**

#### <span id="page-35-0"></span>**Inventory submenu**

This section lists the parameters within the "Inventory" submenu of the "Near Radio" menu.

**PEC**

Displays the ODU PEC code

#### **Product rel ver**

Displays the ODU release version

#### **Serial No.**

Displays the ODU serial number

# **ODU SW**

Displays the version number of the ODU controller software . The number has an implied decimal point before the last two digits (for example:  $110 =$  version 1.10)

# **DSP SW**

Displays the serial number of the digital signal processing (DSP) software. This is the version number in the revision register of the field programmable gate array (FPGA) .

**Values: 0 to 255** 

# <span id="page-36-0"></span>**Test submenu**

This section lists the parameters within the "Test" submenu of the "Near Radio" menu. The test menu allows you to disable the transmitter to perform loopback tests.

# **Tx Mute**

To enable or disable the transmitter.

**Values: 0:** enable the Tx output **1:** disable (mute) the Tx output

# **local loopbk**

To loopback local tributaries 1to 4. Loops the tributary input (data from customer) back onto tributary output (data to customer) at local terminal. This test checks connection to the customer equipment. This parameter has two or four screens that refer to the "capacity" setting for the radio.

**Values: 0:** disabled  **1:** enabled

# **RF loopbk**

When you enable the RF loopback, the system changes the Rx frequency to match the Tx frequency. The system also changes the FAW to a different value in order to disable reception from the far-end radio. When you disable the RF loopback, the radio switches back to the original Rx frequency and FAW.

**Values: 0:** disable RF loopback **1:** enable RF loopback

# **Rem loopbk**

To loopback the remote tributaries 1to 4. Loops the remote tributary output (data to customer) back into remote tributary input. This test checks the radio link operation.

This loopback test does not include the remote tributary line driver or the remote tributary line receiver. This parameter has up to four screens that refer to the "capacity" setting for the radio.

**Values: 0:** disabled **1:** enabled

# <span id="page-37-0"></span>**Parameters for the Far Radio menu**

This section describes the parameters within the control submenu of the "Far Radio" menu item.

# <span id="page-37-1"></span>**Control submenu**

This section lists the parameters within the "Control" submenu of the "Far Radio" menu. The "Control" submenu allows you to change to the parameters.

#### **Line Coding**

To enter the DS1 line coding method (AMI or B8ZS) for all tributaries in the far-end radio. For an E1 system, the line coding is always HDB3.

**Values: 0:** AMI **1:** B8ZS

#### **Tribut Enab**

To modify the status of the the far-end tributaries 1 to 4. A disabled tributary has no alarms. This parameter has two or four screens that refer to the "capacity" setting for the radio.

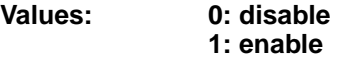

# <span id="page-37-2"></span>**Parameters for the Link menu**

This section describes the parameters within the control submenu of the "Link" menu item.

# <span id="page-37-3"></span>**Control submenu**

This section lists the parameters within the "Control" submenu of the "Link" menu. The "Control" submenu allows you to change to the parameters.

#### **Freq**

To enter two values to set the frequencies for the near-end and far-end transmitters (in MHz). With inputs to this parameter, the radio coordinates the frequency change with the far-end radio. If the radios lose communication for more than 10 seconds after a change in the parameters, the parameters revert to their previous settings.

This parameter uses one screen to enter Value 1 (the near-end Tx frequency), then another screen to enter Value 2 (the far-end Tx frequency). A third screen (the "Go" screen) launches the global frequency changes.

Value 1: see [Chapter 3, "Technical specifications"](#page-16-0) for channel centers **Value 2:** see [Chapter 3, "Technical specifications"](#page-16-0) for channel center**s**

# **Tx Power**

To set the transmit power level in dBm. The local radio communicates with the far-end radio to arrange the change in power level. If the radios lose communication for more than 10 seconds after a parameter change, the parameter reverts to its previous setting.

**Values: 18** to **XX** dBm (15/18/23 GHz) Recommended: **20 dBm** to **XX** dBm (24/26 GHz) Recommended: **20 dBm** to **XX** dBm (28 GHz) Recommended: **20 dBm** to **XX** dBm (31/38 GHz)Recommended: **20 dBm**

# **Link FAW**

To select one of eight possible frame alignment words (FAW) in the radio frame. The FAW is also used as the Link ID. Both near end and far end radios must have the same FAW. With a change to this parameter, the local radio communicates with the far-end radio to arrange the FAW change. If the radios lose communication for more than 10 seconds after a parameter change, the parameter reverts to its previous setting.

**Values: 0** to **7** 

## **Capacity**

To set the number of tributaries multiplexed into the main radio channel for both the near and the far-end radios. With a change to this parameter, the local radio communicates with the far-end radio to arrange the capacity change. If the radios lose communication for more than 10 seconds after a parameter change, the parameter reverts to its previous setting.

**Values:** 2: include tributaries 1 and 2 **4:** include all tributaries (tributaries 1 to 4)

## **5-12** User interface description

# <span id="page-40-1"></span><span id="page-40-0"></span>**Installation and commissioning procedures 6-**

This chapter includes the procedures for the installation and commissioning of the Internet BWA System 3200.

# <span id="page-40-2"></span>**Chapter task list**

[Table 6-1](#page-40-3) lists the procedures in this chapter.

# <span id="page-40-3"></span>**Table 6-1**

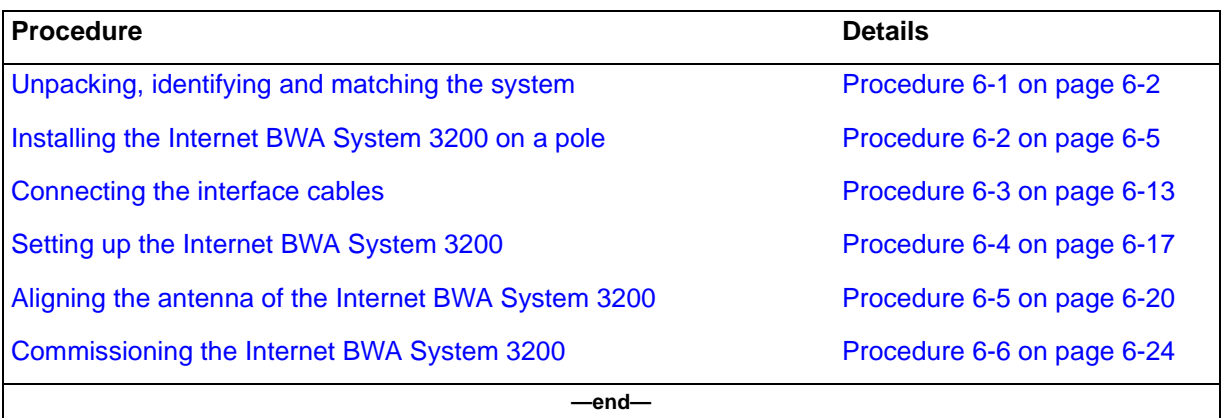

# <span id="page-41-1"></span><span id="page-41-0"></span>Procedure 6-1 **Unpacking, identifying and matching the system**

Use this procedure to unpack and handle the Internet BWA System 3200. Use this procedure to also identify and match the Internet BWA System 3200 system (radio-link).

# **Requirements**

Before you start:

- Select an appropriate area to unpack the shipping container. This area must be level, dry and dust-free.
- Identify the frequencies that the radio is to operate in. The bandwidth of the radio (bandpass filters) cannot be changed in the field. The radio must return to the factory if you require a change in bandpass filters.

# **Action**

**Step Action**

**Unpack and inspect the Internet BWA System 3200 components**

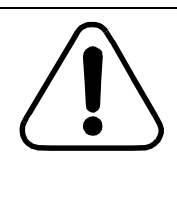

**CAUTION Possible damage to the Internet BWA System 3200** Use caution when you unpack the Internet BWA System 3200 terminal from its packaging. The radio terminal and integrated antenna are sensitive to minor changes.

- **1** Remove all parts and accessories from the container and packing material.
- **2** Keep the packaging materials for pssible returns.
- **3** Check the equipment contents with the packing list and report any discrepancies immediately.
- **4** Inspect the equipment for damage.
- **5** Locate the two 433.92 MHz whip antennas.
- **6** Place the 433.92 MHz antennas in a safe area or mount them directly to the RF unit and Hand-held unit to ensure that they are not misplaced.

# <span id="page-42-0"></span>Procedure 6-1 (continued) **[Unpacking, identifying and matching the system](#page-41-1)**

# **Step Action**

**7** Verify that the equipment includes the components in [Table 6-2.](#page-42-0)

# **Table 6-2 Internet BWA System 3200 components**

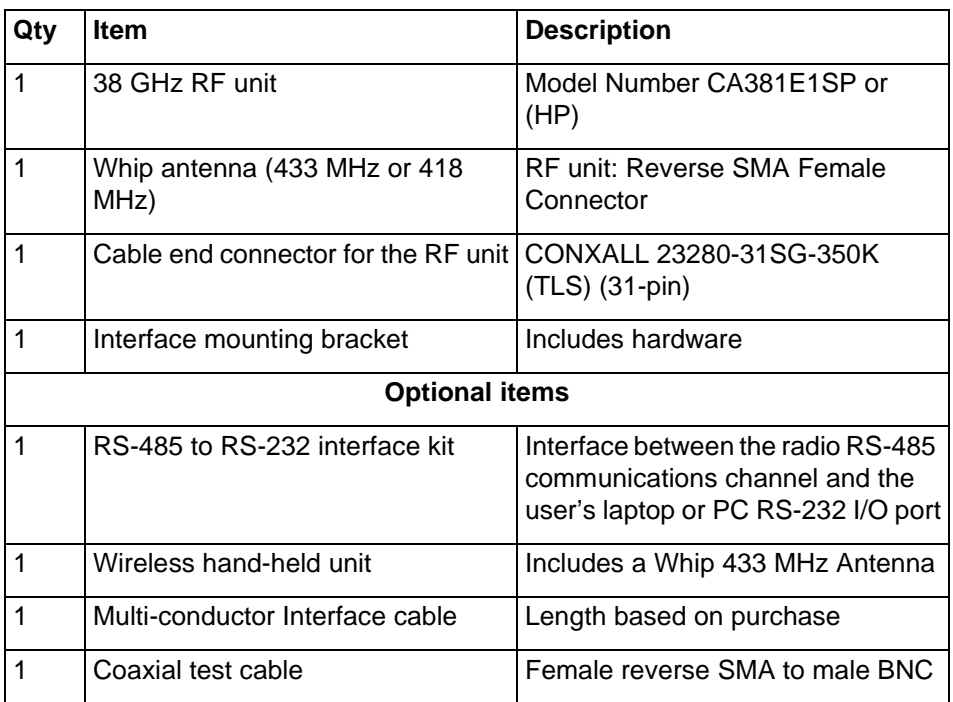

#### **6-4** Installation and commissioning procedures

#### Procedure 6-1 (continued) **[Unpacking, identifying and matching the system](#page-41-1)**

**Step Action**

#### <span id="page-43-1"></span>**Identify and match the Radio terminal**

**8** Match an "A" radio terminal with a "B" radio terminal as shown in [Table 6-3](#page-43-1).

### **Table 6-3 Matching options**

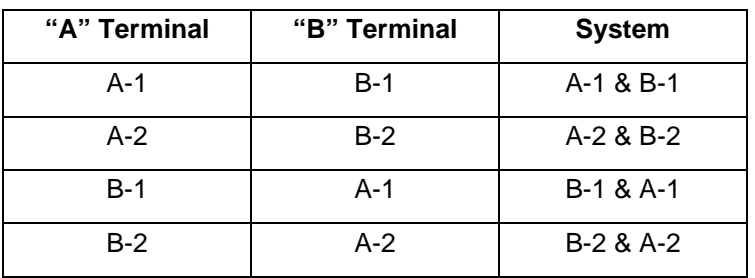

Each RF channel plan contains four sub-bands. Each type of Internet BWA System 3200 (A-1, A-2, B-1 and B-2) equips a specific bandpass filter. A radio link includes two terminals. One terminal has its transmitter frequency 1260 MHz above its duplex receiver. The other radio terminal has its transmitter at 1260 MHz below its duplex receiver. Refer to [Table 6-4.](#page-43-0)

# <span id="page-43-0"></span>**Table 6-4 Options for International (T/R = 1260 MHz)**

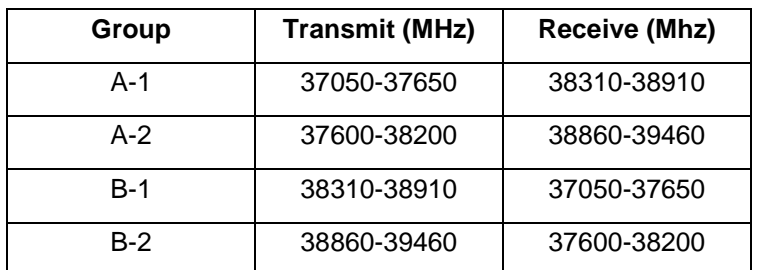

**—end—**

<span id="page-44-1"></span><span id="page-44-0"></span>Use this procedure to install the Internet BWA System 3200 on a pole.

The Internet BWA System 3200 assembly kit contains the outdoor unit (ODU), the main antenna, and the interface mounting bracket. The ODU contains a whip antenna and wave guide flange

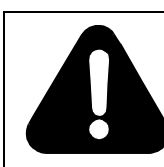

#### **DANGER Risk of personal injury**

Incorrect or unsafe installation can result in personal injury

# **Requirements**

The requirements include the lists of tools and materials

# **Tools**

Required tools:

- 11mm  $/ 7/16"$  open wrench
- $13$ mm  $/ 1/2$ " open wrench
- phillips screwdriver (medium)

# **Equipment**

Required equipment (refer to [Figure 6-1](#page-45-0) and [Figure 6-2\)](#page-46-0):

- One azimuth adjustment plate (part 101488-1) that attaches with:
	- One U-bolt, 4.5 pipe, 3/8-16
	- Two 3/8-16 hex nuts, bronze
	- Two 3/8 flat washers
	- Two 3/8 split lock washers
- One azimuth adjustment rod with hardware
- Two pole mount clamps that attach with:
	- Four 3/8-16 x 6.0" bolts, galvanized
	- Four 3/8-16 hex nuts, galvanized
	- Four 3/8 flat washers, galvanized
	- Four 3/8 split lock washers, galvanized
- One antenna mounting plate and hardware
- One elevation adjustment rod with a brass cylinder
- One antenna with a mounting flange
- One outdoor unit (ODU)

**Figure 6-1**

# **Mounting equipment for the Internet BWA System 3200**

<span id="page-45-0"></span>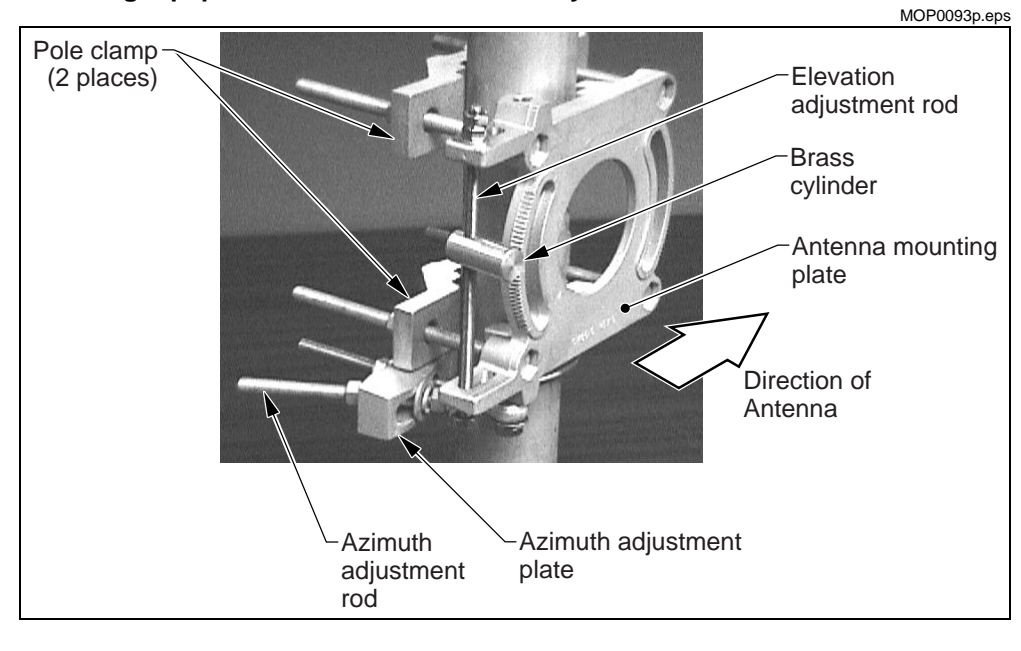

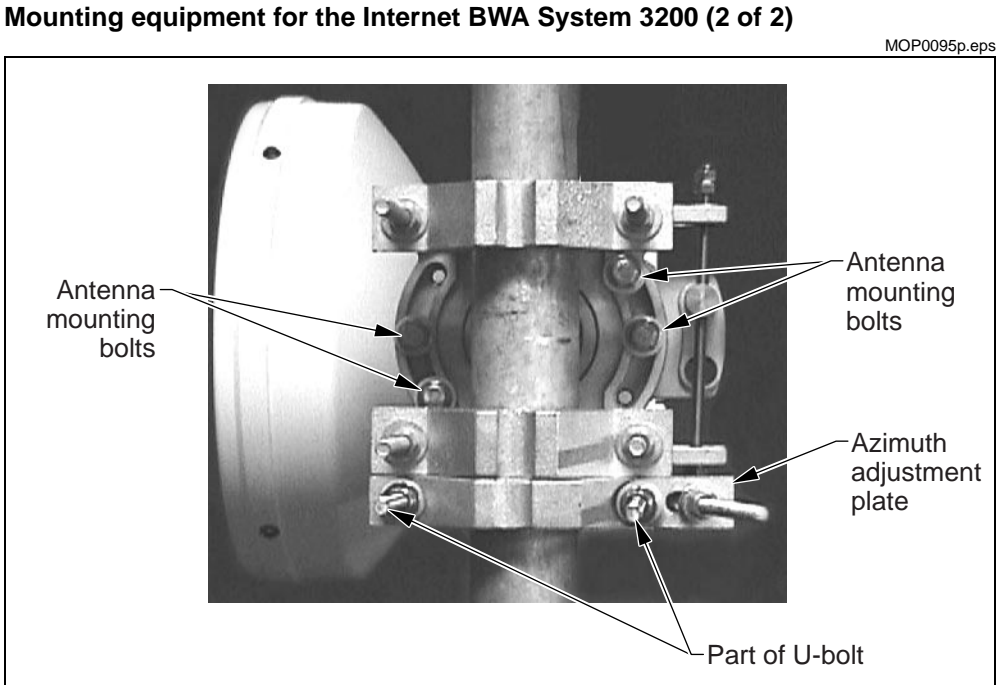

# <span id="page-46-0"></span>**Figure 6-2**

# **Action**

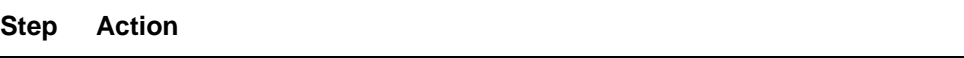

## **Determine what side of the pole to install the antenna on**

**1** The antenna mounts to receive the signals from the right side of the pole (see [Figure 6-2\)](#page-46-0).

<span id="page-46-1"></span>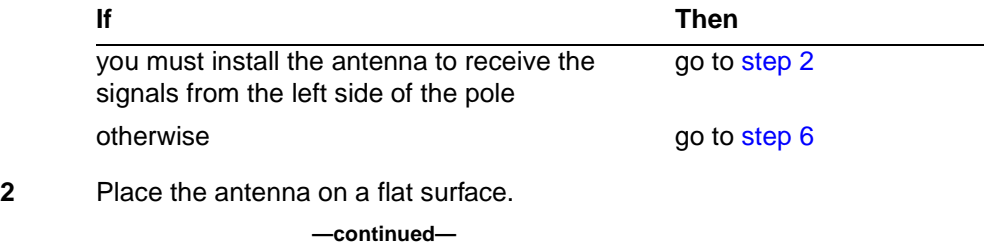

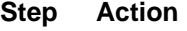

**3** Remove the four 1/4-20 screws that attach the antenna mounting flange to the antenna (see [Figure 6-3](#page-47-1))

#### <span id="page-47-1"></span>**Figure 6-3 Antenna mounting flange**

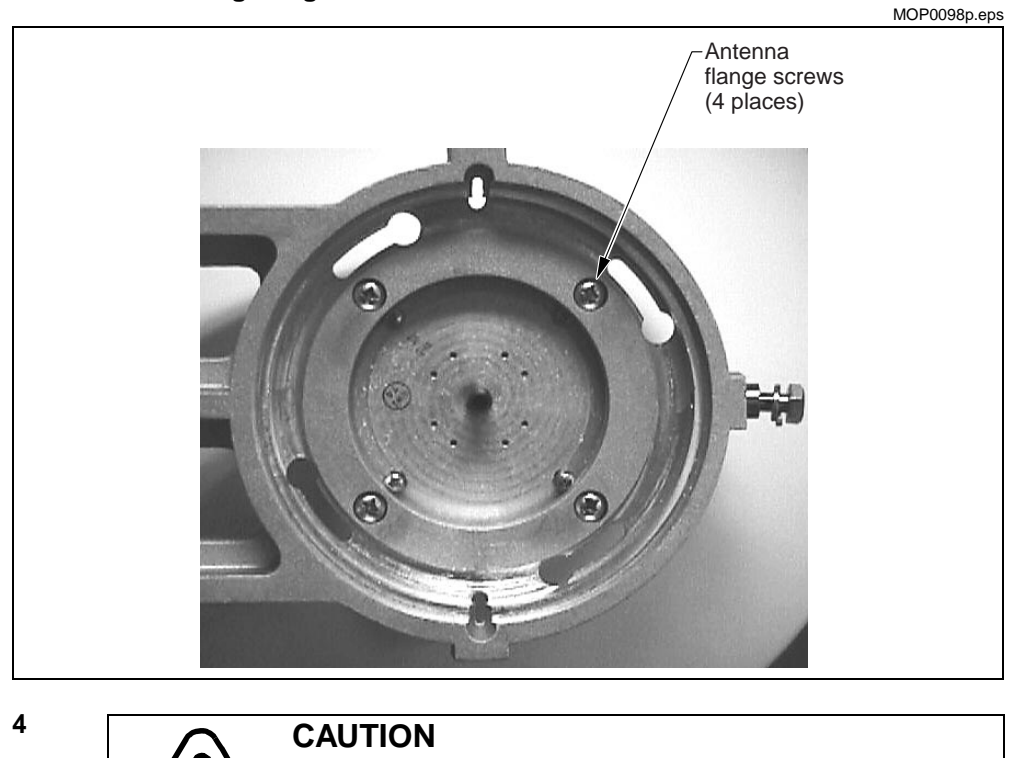

**When rotating the flange, make sure that you do not remove the feed from the reflector.** 

Carefully rotate the flange 180° so that the drain hole remains on the bottom.

**5** Insert the four 1/4-20 screws that attach the antenna mounting flange to the antenna.

# <span id="page-47-0"></span>**Attach the mounting assembly to the pole**

**6** Use a carpenter level to level the pole to ensure that the antenna remains flat along the horizontal plane.

#### **Step Action**

**7** Position the azimuth adjustment plate (P/N 101488-1) to the pole in the position that refers to the direction of the antenna as shown in [Figure 6-4.](#page-48-0)

#### **Figure 6-4 Position of the mounting assembly**

<span id="page-48-0"></span>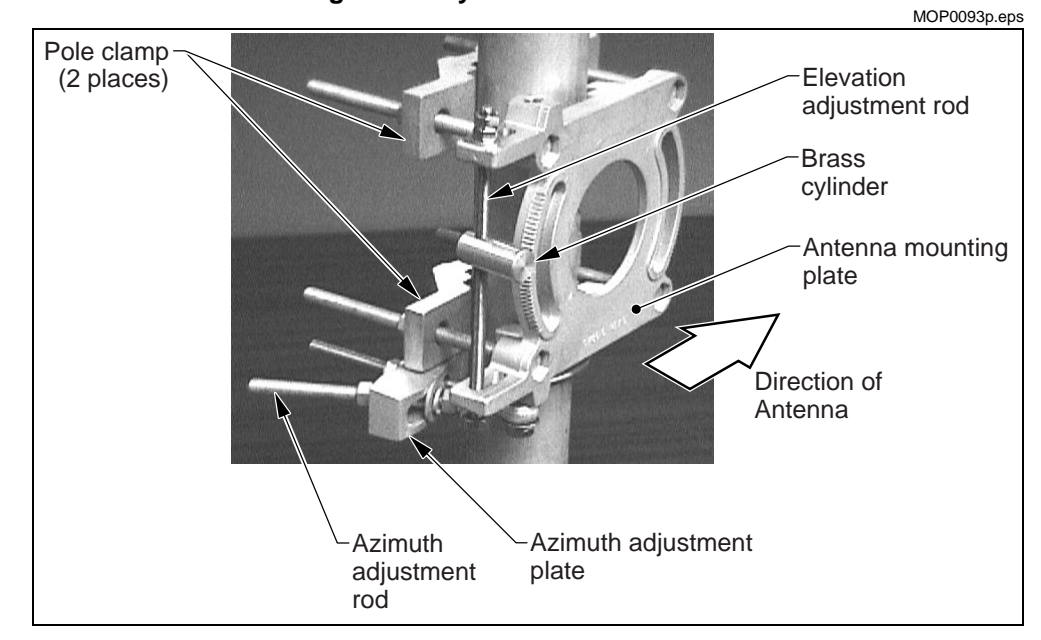

- **8** To attach the azimuth adjustment plate to the pole, use the U-bolt (100441-1), the flat washers, the split lock washers and the the 3/8 x16 bronze nuts (refer to [Figure 6-2 on page 6-7\)](#page-46-0).
- **9** Position the antenna mounting plate on the opposite side of the azimuth adjustment plate as shown in [Figure 6-4](#page-48-0).
- **10** The azimuth adjustment rod attaches to the antenna mounting plate at the factory.
	- remove the 3/8 hex nut, the flat and the split lock washers from the azimuth adjustment rod
	- insert the azimuth adjustment rod into the slot of the azimuth adjustment plate (see [Figure 6-4](#page-48-0)).
- **11** Replace and tighten the 3/8 hex nut, the flat and split lock washers on the azimuth adjustment rod.

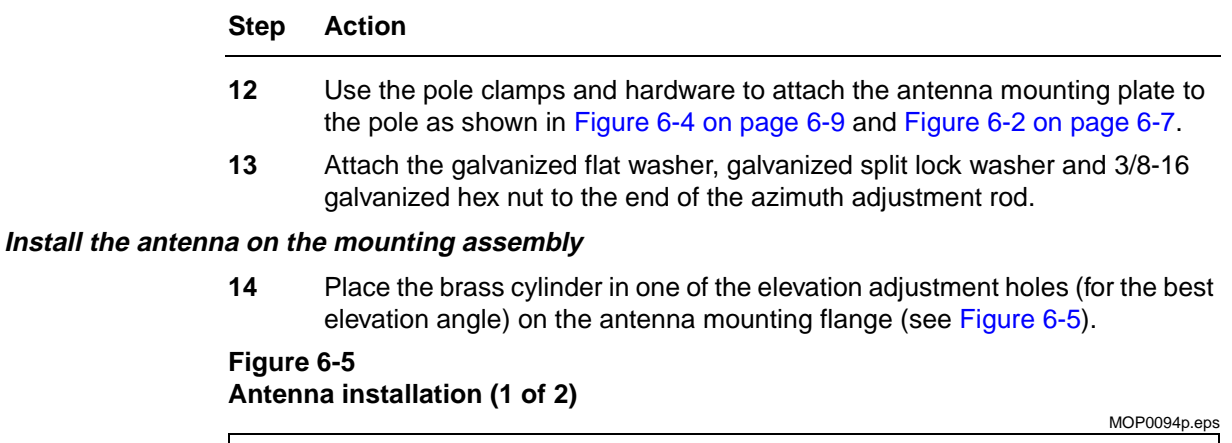

<span id="page-49-0"></span>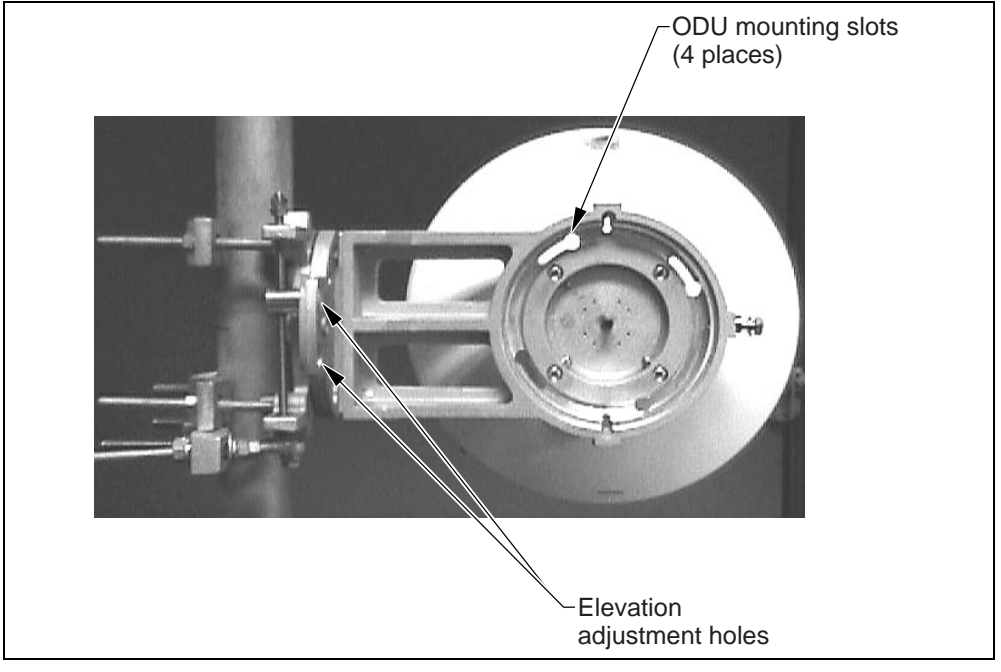

# **Step Action**

**15** Use the antenna mounting bolts in four places to hold the antenna to the mounting assembly (see [Figure 6-6](#page-50-0)). Do not tighten the bolts completely to perfrom the alignment procedures

## <span id="page-50-0"></span>**Figure 6-6 Antenna installation (2 of 2)**

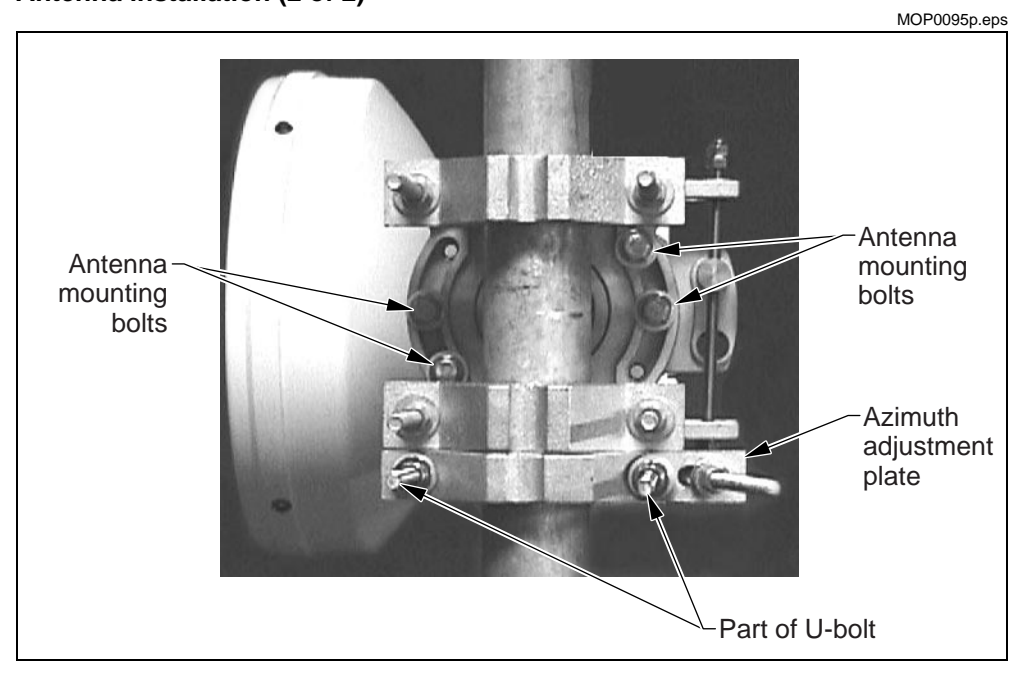

#### **Mount the ODU**

**16** Insert the ODU screws into the ODU mounting slots and twist the ODU completely counterclockwise (see [Figure 6-5 on page 6-10\)](#page-49-0).

# **Step Action**

**17** Make sure that you mount the ODU with the correct polarization at the top of the ODU (see [Figure 6-7](#page-51-0)). [Figure 6-7](#page-51-0) shows a vertical polarization.

<span id="page-51-0"></span>**Figure 6-7 ODU installation**

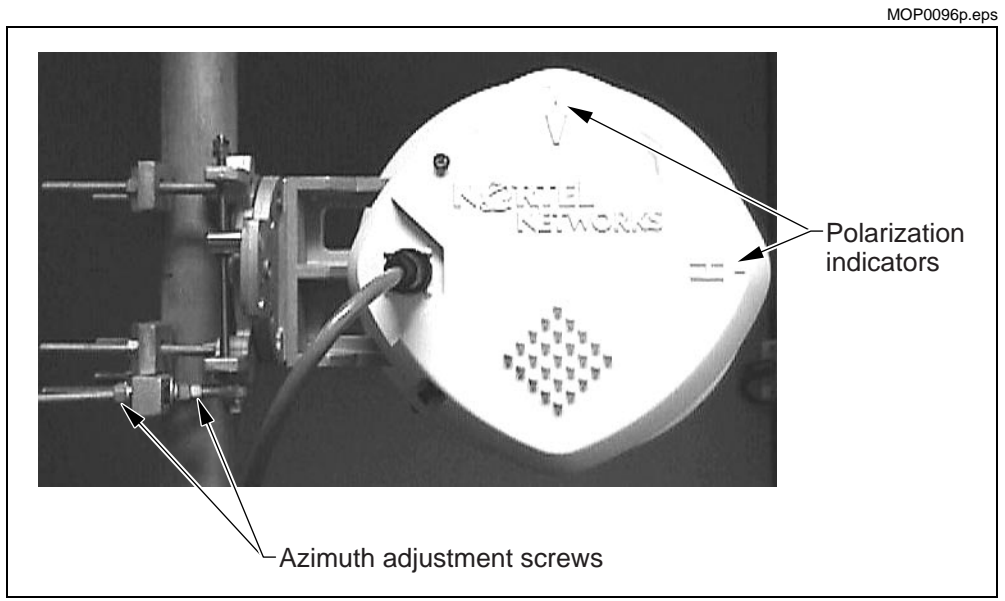

**—end—**

# <span id="page-52-1"></span><span id="page-52-0"></span>Procedure 6-3 **Connecting the interface cables**

Use this procedure to connect all interface cables to the ODU of the Internet BWA System 3200 .

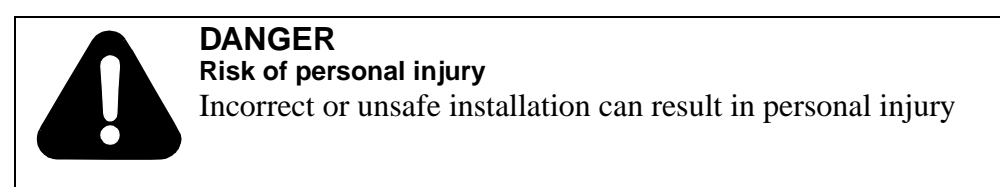

The interface between all user equipment and the Internet BWA System 3200 is a 100-Ohm (DS1) or 120-Ohm (E1) twisted-pair cable assembly. The twisted-pair cable assembly provides conductors for:

- alarm telemetry information
- programmable alarms
- the RS-485 communication link
- DC power source
- transmit and receive data lines (tributaries)

The cable has a drain wire and color-coded solid conductors of 24 AWG. The bundled pairs are wrapped in a foil shield with internal drain wire and covered with a wire braid and insulating jacket. The outer braid and drain wire terminate at pin 1.

# **Requirements**

Before you begin this procedure:

• Route the customer cables to an appropriate customer interface point (for example, a cross-connect panel).

*Note:* For continued compliance with applicable regulatory requirements, the DS1/E1 lines of the system cannot directly connect to a DS1/E1 network. They must connect only behind registered terminal equipment.

# Procedure 6-3 (continued) **[Connecting the interface cables](#page-52-1)**

- Additional guidelines before the connection of the interface cable:
	- When cutting the cable length, be sure to add extra length for the service loop.
	- Ensure that a strain relief is added to each cable connection.
	- Ensure that the external connector is sealed and waterproof.
	- Follow standard installation practices.
		- Avoid sharp corners.
		- Attach the interface cable to the tower members or cable runways with the use of hanger kits or tie-wraps at one meter intervals.
	- When routing the interface cable, avoid blocking the wireless antenna pattern.

# **Tools**

- $11$ mm /  $7/16$ " open wrench
- 13mm  $/ 1/2$ " open wrench
- phillips screwdriver (medium)
- Cable cutter
- Knife, skinning
- Pliers, long nose
- Cable ties (P0567238)
- Screwdriver, slotted 1/8 inch
- Anti-static kit
- Wire cutter
- Crimper (for coaxial cable)
- Wire wrap tool (for twisted pair cable)
- Soldering iron with solder

# **Equipment**

- one (1) 433.92 MHz antenna with reverse SMA connector
- one (1) optional RG-58U test cable with a reverse SMA female connector fitted at one end and a BNC male connector at the other end.
- one (1) twisted pair interface cable

# Procedure 6-3 (continued) **[Connecting the interface cables](#page-52-1)**

# **Action**

**Step Action**

# <span id="page-54-0"></span>**Connect to the customer equipment**

**1** Connect the twisted-pair wires of the interface cable to the customer equipment as shown in [Table 6-5](#page-54-0) (use a twisted-pair for each Tx and Rx connection.

# **Table 6-5**

**Input pin assignments for twisted-pair interface cable**

| Pin            | <b>Signal Description</b>        | Pin | <b>Signal Description</b> |
|----------------|----------------------------------|-----|---------------------------|
| $\mathbf{1}$   | Case Gnd                         | 17  | RX Tributary 3 Ring       |
| $\overline{2}$ | Reserved                         | 18  | Summary Alarm relay (NC)  |
| 3              | TX Tributary 1 Tip               | 19  | TX Tributary 4 Tip        |
| $\overline{4}$ | TX Tributary 1 Ring              | 20  | TX Tributary 4 Ring       |
| 5              | RX Tributary 1 Tip               | 21  | RX Tributary 4 Tip        |
| 6              | RX Tributary 1 Ring              | 22  | RX Tributary 4 Ring       |
| $\overline{7}$ | RS 485+                          | 23  | Alarm relay Common (CC)   |
| 8              | TX Tributary 2 Tip               | 24  | DC Power Conn#1           |
| 9              | TX Tributary 2 Ring              | 25  | RS422 RX+                 |
| 10             | RX Tributary 2 Tip               | 26  | <b>RS422 RX-</b>          |
| 11             | RX Tributary 2 Ring              | 27  | DC Power Conn#2           |
| 12             | Programmable Alarm Relay<br>(NC) | 28  | <b>RS422 TX-</b>          |
| 13             | RS 485-                          | 29  | RS422 TX+                 |
| 14             | TX Tributary 3 Tip               | 30  | DC Power Conn#2           |
| 15             | TX Tributary 3 Ring              | 31  | DC Power Conn#1           |
| 16             | RX Tributary 3 Tip               |     |                           |

**2** Record the wire colors for each pin in the columns in [Table 6-5](#page-54-0) or label the wires for easy identification at the DS1/E1 equipment end.

# Procedure 6-3 (continued) **[Connecting the interface cables](#page-52-1)**

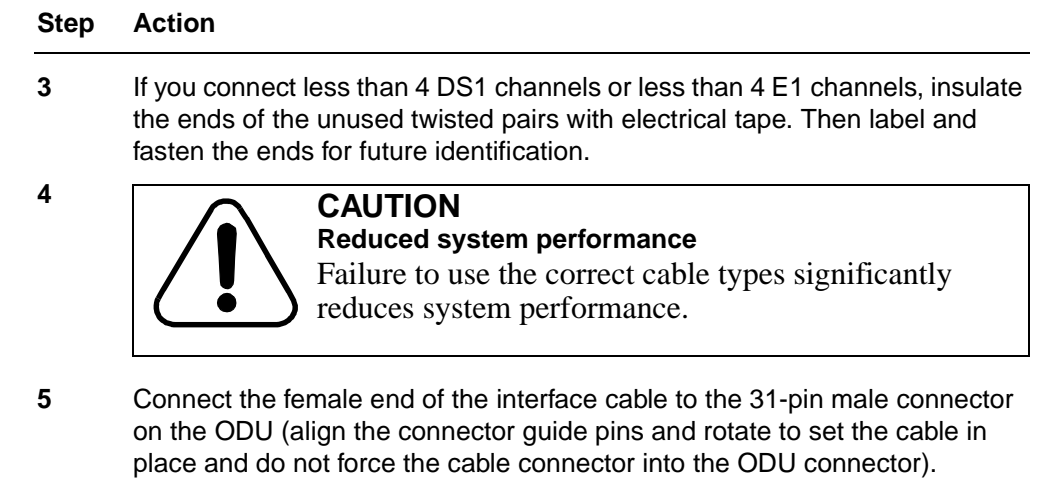

## **Attach the wireless link antenna**

- **6** Remove the 433.92-MHz antenna with reverse SMA connector from the accessory kit.
- **7** Remove the plastic guard cap from the ODU port for wireless or coaxial I/O (refer [Figure 1-3 on page 1-5](#page-10-1) for the location of the wireless I/O port).
- **8** Attach the 433.92-MHz antenna to the ODU port.

# <span id="page-55-0"></span>**Ground and weatherproof the connectors**

<span id="page-55-1"></span>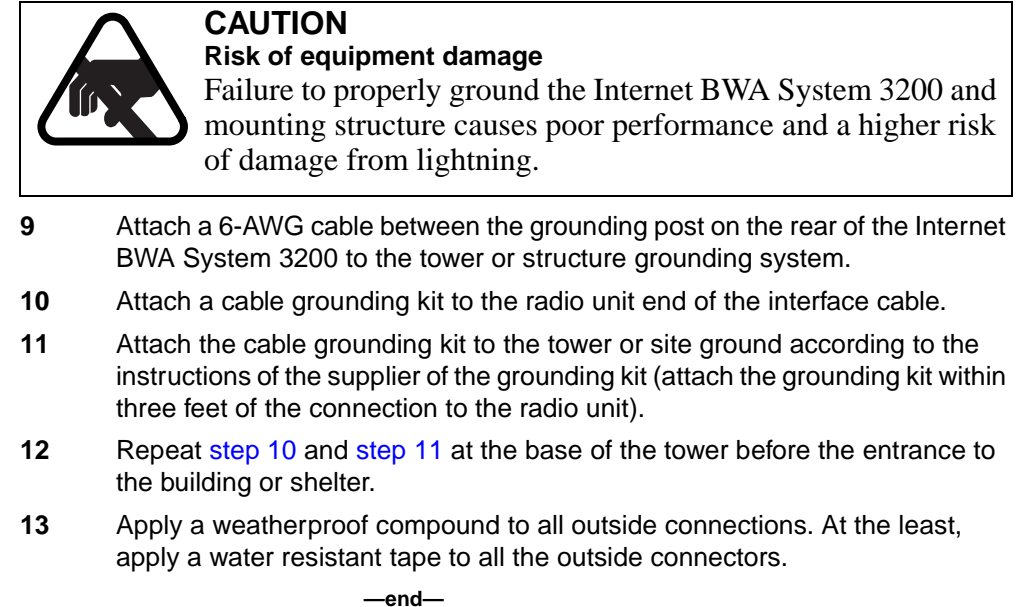

# <span id="page-56-1"></span><span id="page-56-0"></span>Procedure 6-4 **Setting up the Internet BWA System 3200**

Use this procedure to set up and align the Internet BWA System 3200.

On start-up, the Internet BWA System 3200 loads its operating software from its flash memory. During initialization, the radio remains mute until it completes its self-diagnostic tests.

After start-up, you can monitor and control the Internet BWA System 3200 with the use of the hand-held terminal (HHT).

# **Requirements**

Required equipment:

- RG-58 coaxial cable or HHT-to-ODU whip antennas
- HHT

# **Action**

<span id="page-56-3"></span><span id="page-56-2"></span>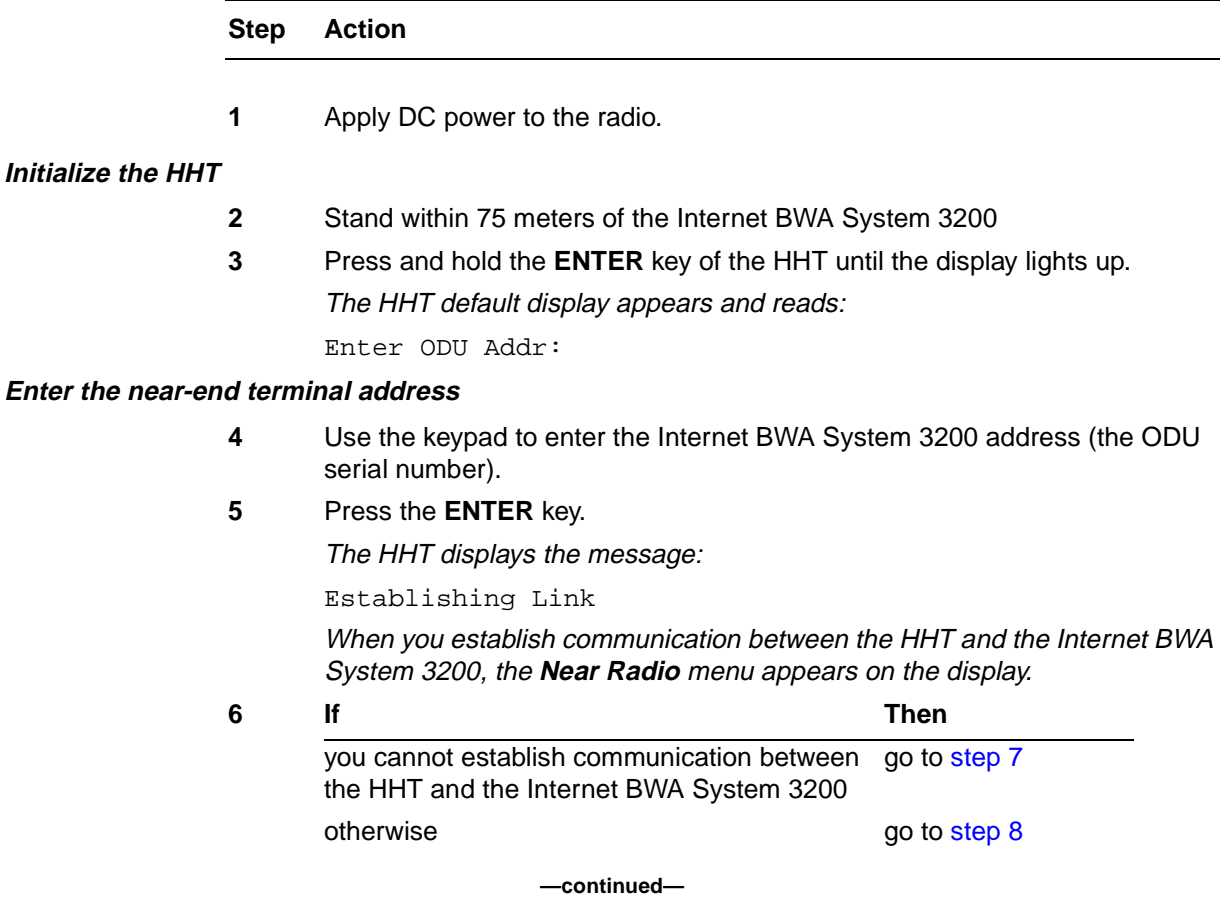

#### Procedure 6-4 (continued) **[Setting up the Internet BWA System 3200](#page-56-1)**

#### **Step Action**

#### <span id="page-57-0"></span>**Trouble clearing the communication between the HHT and the ODU**

- **7** If you cannot establish communication between the HHT and the ODU.
	- **a.** Confirm the address and enter it again.
	- **b.** Check the DC power to the outdoor unit (ODU).
		- Check the cable
		- Check the cable connector on the ODU
		- Check the power source.
	- **c.** Disconnect and inspect both the ODU and the hand-held wireless antennas.
	- **d.** Attach the antennas again
	- **e.** Repeat to [step 3](#page-56-2) to [step 5.](#page-56-3)
	- **f.** Replace the whip antennas with the RG-58 coaxial cable:
		- connect the coaxial cable between ODU and the HHT
		- repeat [step 3](#page-56-2) to [step 5.](#page-56-3)
	- **g.** If the communications channel cannot be established, contact Customer Support (see ["Warranty and field support" on page 4-5](#page-24-3))

#### <span id="page-57-1"></span>**Set the transmit mute function to "ON"**

- **8** From the **Near Radio** menu, press the **ENTER** key.
	- The HHT displays the **Control** submenu.
- **9** From the **Control** submenu, press the **ENTER** key.

The HHT displays the first parameter in the **Control** submenu (**Tx Freq)** and the following message appears on the display:

Set TX

- **10** Press the **ARROW** key until the transmit RF power command **Set Pwr** appears on the display.
- **11** Press the **ENTER** key.

The current transmit RF power setting appears on the display

# Procedure 6-4 (continued) **[Setting up the Internet BWA System 3200](#page-56-1)**

<span id="page-58-1"></span><span id="page-58-0"></span>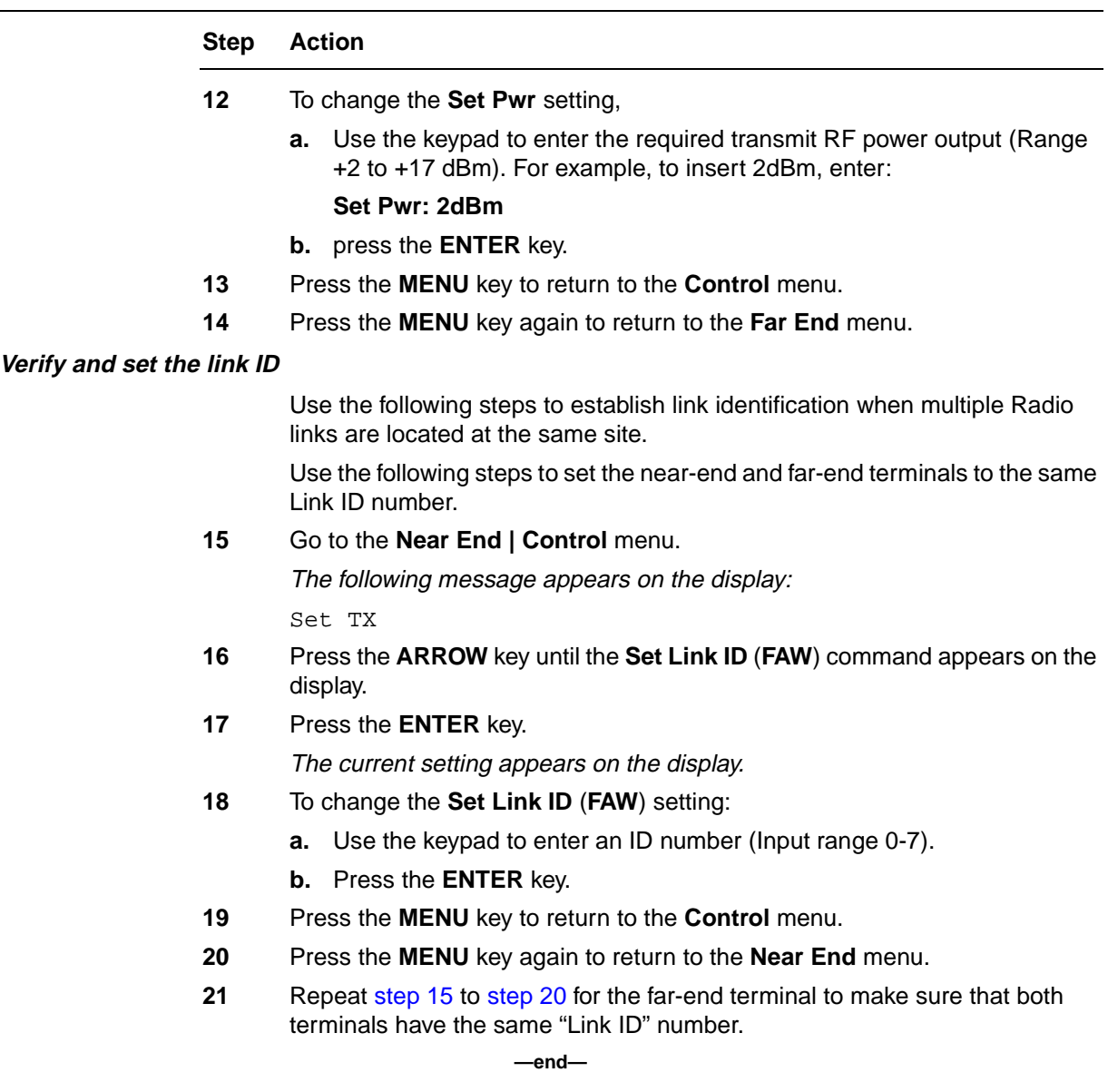

# <span id="page-59-1"></span><span id="page-59-0"></span>Procedure 6-5 **Aligning the antenna of the Internet BWA System 3200**

Use this procedure to align the antenna of the Internet BWA System 3200 with the next far-end antenna. Perform this alignment procedure for one terminal at a time.

# **Requirements**

Required tools and equipment:

# **Equipment**

• Digital multimeter (optional) to monitor the AGC voltage or HHT to monitor the receive signal strength indication (RSSI)

# **Tools**

- 11mm / 9/16" open wrench
- 13mm / 1/2" open wrench
- carpenter level
- compass

# Procedure 6-5 (continued) **[Aligning the antenna of the Internet BWA System 3200](#page-59-1)**

# **Action**

**Step Action**

# **Perform the horizontal antenna alignment**

- **1** Establish communication with personnel on the far-end of the link.
- **2** From the HHT, go to the **Near End | Status** menu.
- **3** Press the **ENTER** key to access the parameters in the **Status** submenu. The following message appears on the display:

Get TX

- **4** Press the **ARROW** key until the **RSSI** command appears on the display.
- **5** Press the **ENTER** key.

The current setting appears on the display. The HHT remains ON as you monitor RSSI and BER status.

**6** Loosen the azimuth adjustment screws (see [Figure 6-8](#page-60-0)).

# **Figure 6-8**

<span id="page-60-0"></span>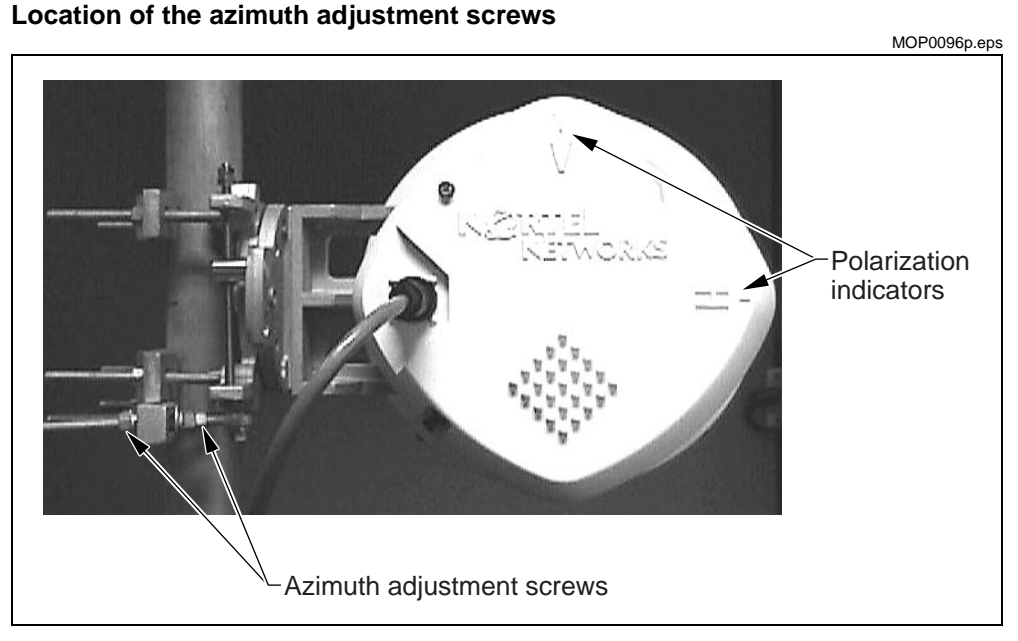

- **7** Use a compass and move the antenna horizontally within the direction of the far-end antenna.
- **8** While you monitor the RSSI on the HHT, slowly move the antenna through the complete horizontal adjustment range.

#### **6-22** Installation and commissioning procedures

## Procedure 6-5 (continued)

# **[Aligning the antenna of the Internet BWA System 3200](#page-59-1)**

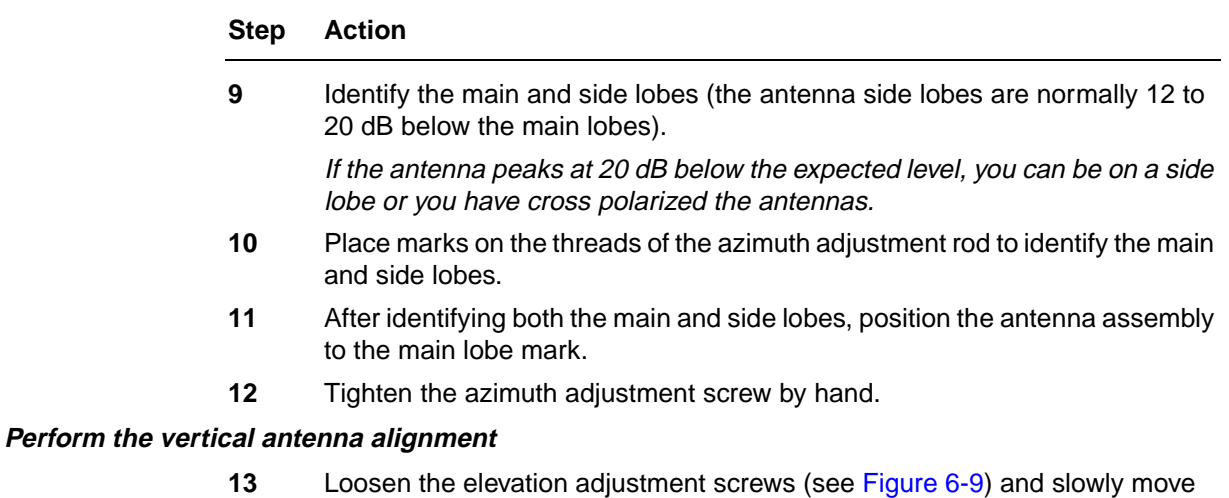

# the antenna through the complete vertical adjustment range.

# <span id="page-61-0"></span>**Figure 6-9 Location of elevation adjustment screws**

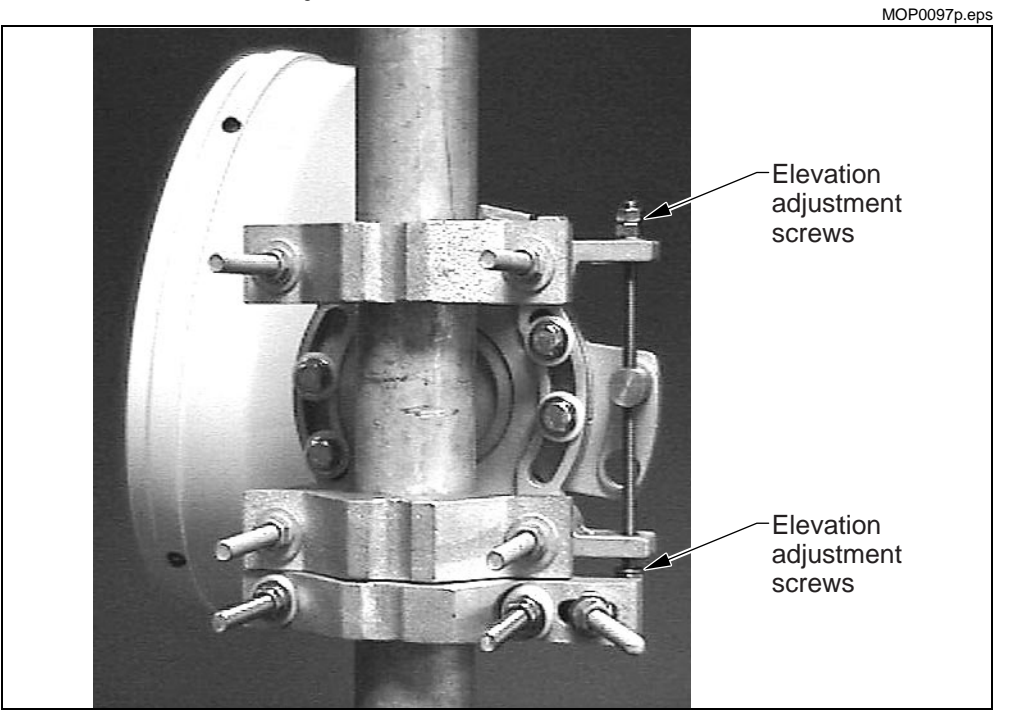

## **14** While you monitor the RSSI on the HHT, identify the main and side lobes (the antenna side lobes are normally 12 to 20 dB below the main lobes).

If the antenna peaks at 20 dB below the expected level, you can be on a side lobe or you have cross polarized the antennas.

# Procedure 6-5 (continued) **[Aligning the antenna of the Internet BWA System 3200](#page-59-1)**

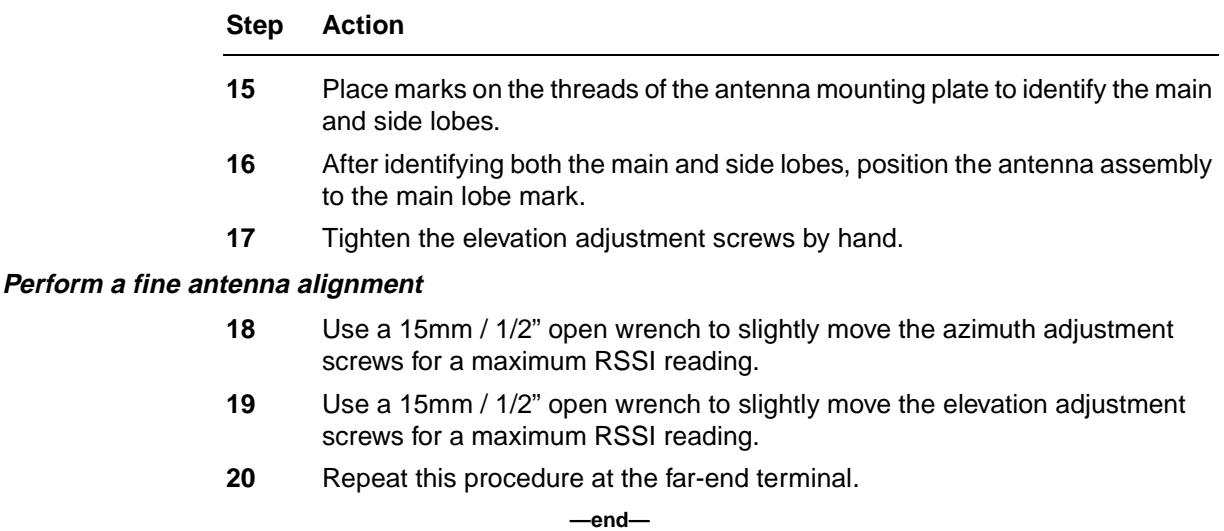

# <span id="page-63-1"></span><span id="page-63-0"></span>Procedure 6-6 **Commissioning the Internet BWA System 3200**

Use this procedure to commission the local and the far-end Internet BWA System 3200.

# **Requirements**

Before you start this procedure:

- Perform all of the procedures in this chapter.
- Have personnel at both the near end and far end terminals.

# **Equipment**

• HHT

# **Tools**

- 11mm / 7/16" open wrench
- 13mm /  $1/2$ " open wrench
- carpenter's level

# **Action**

**Step Action**

**Commission the radio**

**Verify and record the Internet BWA System 3200 configuration**

List the Internet BWA System 3200 configuration settings and parameters in [Table 6-6.](#page-64-0) Record the configuration as a permanent site record.

# <span id="page-64-0"></span>**Table 6-6**

Internet BWA System 3200 **configuration form**

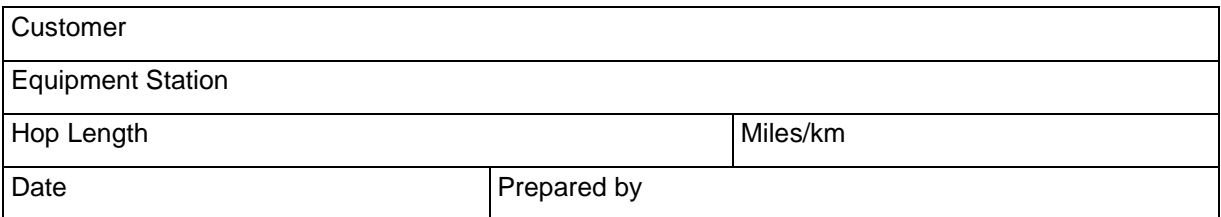

# **Equipment Parameters**

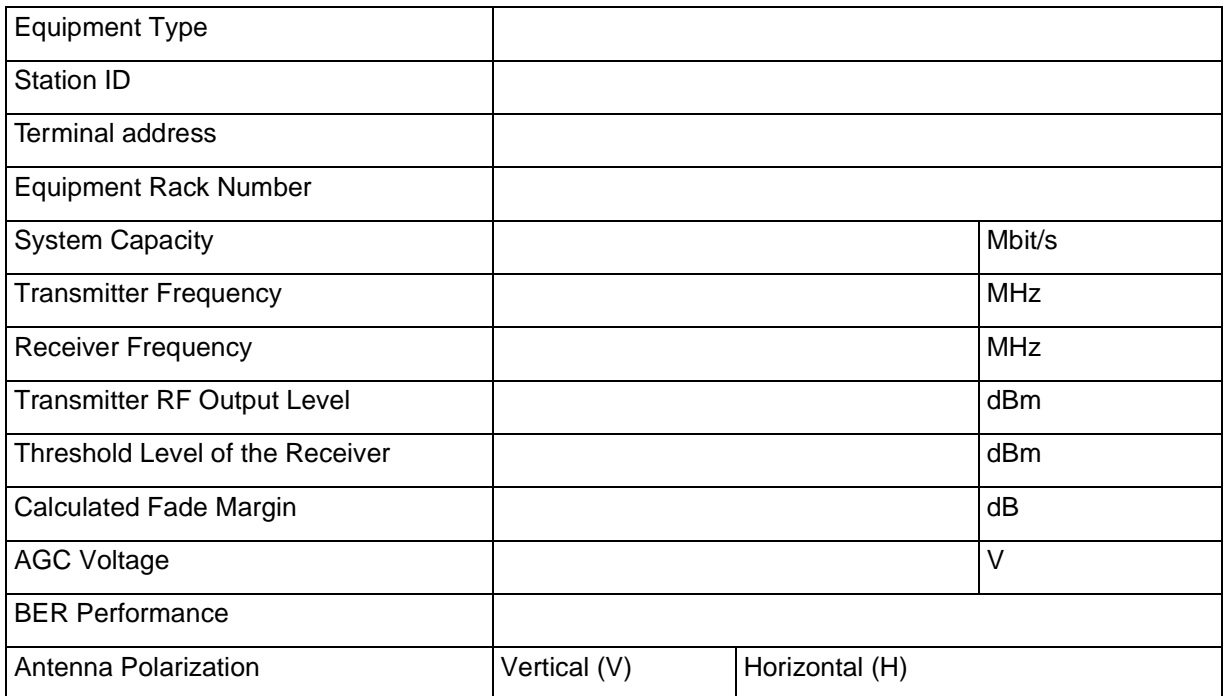

**—end—**

Internet Broadband Wireless Access

# **Internet BWA System 3200**

Copyright 2000 Nortel Networks, All Rights Reserved

The information contained herein is the property of Nortel Networks and is strictly confidential. Except as expressly authorized in writing by Nortel Networks, the holder shall keep all information contained herein confidential, shall disclose it only to its employees with a need to know, and shall protect it, in whole or in part, from disclosure and dissemination to third parties with the same degree of care it uses to protect its own confidential information, but with no less than reasonable care. Except as expressly authorized in writing by Nortel Networks, the holder is granted no rights to use the information contained herein.

Nortel Networks, the Nortel Networks logo, the Globemark, How the World Shares Ideas, and Unified Networks are trademarks of Nortel Networks

VT100 is a trademark of Digital Equipment Corporation

NTXXXXXX Draft Rel 3.0 October 2000 Printed in Canada

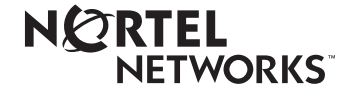